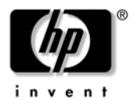

## Maintenance and Service Guide

HP Pavilion ze4900 Notebook PC HP Compaq nx9040, nx9030, or nx9020 Notebook PC Compaq Presario 2200 Notebook PC

Document Part Number: 371025-002

May 2005

This guide is a troubleshooting reference used for maintaining and servicing the notebook. It provides comprehensive information on identifying notebook features, components, and spare parts; troubleshooting notebook problems; and performing notebook disassembly procedures.

© Copyright 2004, 2005 Hewlett-Packard Development Company, L.P.

Microsoft and Windows are U.S. registered trademarks of Microsoft Corporation. Intel, Pentium, and Celeron are trademarks or registered trademarks of Intel Corporation or its subsidiaries in the United States and other countries.

The information contained herein is subject to change without notice. The only warranties for HP products and services are set forth in the express warranty statements accompanying such products and services. Nothing herein should be construed as constituting an additional warranty. HP shall not be liable for technical or editorial errors or omissions contained herein.

Maintenance and Service Guide
HP Pavilion ze4900 Notebook PC
HP Compaq nx9040, nx9030, or nx9020 Notebook PC
Compaq Presario 2200 Notebook PC
Second Edition May 2005
First Edition August 2004
Document Part Number: 371025-002

### **Contents**

| ı | Product Description                                                                                                    |
|---|----------------------------------------------------------------------------------------------------|
|   | 1.1 Models.       1-2         1.2 Features       1-10         1.3 Resetting the Notebook       1-12         1.4 Power Management       1-13         1.5 External Components       1-14         1.6 Design Overview       1-32                         |
| 2 | Troubleshooting                                                                                                    |
|   | 2.1 Computer Setup.2-12.2 Troubleshooting Flowcharts2-7                                                                                                    |
| 3 | Illustrated Parts Catalog                                                                                                    |
|   | 3.1 Serial Number Location3-13.2 Notebook Major Components3-23.3 Mass Storage Devices3-143.4 Miscellaneous3-16                                                                                                    |
| 4 | Removal and Replacement Preliminaries                                                                                                    |
|   | 4.1 Tools Required4-14.2 Service Considerations4-24.3 Preventing Damage to Removable Drives4-34.4 Preventing Electrostatic Damage4-44.5 Packaging and Transporting Precautions4-54.6 Workstation Precautions4-64.7 Grounding Equipment and Methods4-7 |

| ) | kemovai ana kepiacement Procedures         |      |
|---|--------------------------------------------|------|
|   | 5.1 Serial Number                          |      |
|   | 5.3 Preparing the Notebook for Disassembly |      |
|   | 5.4 Notebook Feet                          |      |
|   | 5.5 Memory Module                          |      |
|   | 5.6 Mini PCI Communications Board          |      |
|   | 5.7 Keyboard Cover                         | 5-16 |
|   | 5.8 Keyboard                               |      |
|   | 5.9 Switch Board                           |      |
|   | 5.10 Speakers                              |      |
|   | 5.11 Optical Drive                         |      |
|   | 5.12 Display Assembly                      |      |
|   | 5.13 Top Cover                             |      |
|   | 5.14 Heat Sink                             |      |
|   | 5.15 Processor                             |      |
|   | 5.16 Wireless Button Board                 |      |
|   | 5.18 Diskette Drive Cover.                 |      |
|   | 5.19 System Board                          |      |
|   | 5.17 System Board                          | J-4. |
| 5 | Specifications                             |      |
| 4 | Connector Pin Assignments                  |      |
| 3 | Power Cord Set Requirements                |      |
| _ | Screw Listing                              |      |
| _ | Jeiew Elling                               |      |
| n | dex                                        |      |

### **Product Description**

The HP Pavilion ze4900 Notebook PC ①, HP Compaq nx9040, nx9030, and nx9020 Notebook PCs ②, and Compaq Presario 2200 Notebook PCs ③ offer advanced modularity, Intel® Pentium® M and Celeron® M processors, and extensive multimedia support.

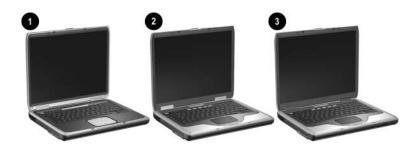

HP Pavilion ze4900; HP Compaq nx9040, nx9030, nx9020; and Compaq Presario 2200

#### 1.1 Models

Notebook model information is shown in Tables 1-1 and 1-2.

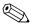

The long model name appears only on the bottom of HP Compaq nx9000 Notebook PCs.

Table 1-1

Model Naming Conventions

HP Compaq nx9000 Notebook PCs

| Key     |     |                           |        |      |                                                      |                                                                                                    |      |     |        |                      |  |  |
|---------|-----|---------------------------|--------|------|------------------------------------------------------|----------------------------------------------------------------------------------------------------|------|-----|--------|----------------------|--|--|
| Hnx9040 | U   | P735                      | X5     | 60   | Υ                                                    | Сс                                                                                                    | 51   | Р   | а      |                      |  |  |
| 1       | 2   | 3                         | 4      | 5    | 6                                                    | 7                                                                                                    | 8    | 9   | 10     |                      |  |  |
| Key     | Des | scription                 |        |      | Op                                                   | tions                                                                                                    |      |     |        |                      |  |  |
| 1       | Bra | nd/series d               | lesign | ator |                                                      | HP C                                                                                                    |      | nx9 | 040, x | 9030,                |  |  |
| 2       | Gra | phics mem                 | ory    |      | U =                                                  | - UMA                                                                                                    |      |     |        |                      |  |  |
| 3       |     | cessor brai               | nd     |      | P77<br>P77<br>P77<br>P77<br>P77<br>C33<br>C31<br>C31 | m M 755 2.0 GHz<br>m M 745 1.8 GHz<br>m M 725 1.6 GHz<br>m M 725 1.6 GHz<br>m M 715 1.5 GHz<br>m M 710 1.4 GHz<br>m M 705 1.6 GHz<br>n M 340 1.5 GHz<br>n M 350 1.4 GHz<br>n M 350 1.3 GHz<br>n M 320 1.3 GHz |      |     |        |                      |  |  |
| 4       |     | olay type/<br>/resolution | 1      |      | (14<br>X =                                           | : SXGA<br>:00 × 1<br>: XGA<br>:24 × 7                                                                                                    | 050) |     |        | 5.0 inch<br>4.1 inch |  |  |

Table 1-1

Model Naming Conventions

HP Compaq nx9000 Notebook PCs (Continued)

| Key | Description                               | Options                                       |                                                                                     |
|-----|-------------------------------------------|-----------------------------------------------|-------------------------------------------------------------------------------------|
| 5   | Hard drive size                           | 60 = 60 GB<br>40 = 40 GB                      | 30 = 30 GB                                                                          |
| 6   | Optical drive designator                  | C = CD-ROM Drive<br>D = DVD-ROM<br>Drive      | W = DVD/<br>CD-RW<br>Combo Drive<br>Y = DVD+R/<br>RW and<br>CD-RW<br>Combo Drive    |
| 7   | Integrated communication/ wireless device | C = modem +<br>FE NIC                         | c = 802.11g<br>(Intel)<br>g = 802.11g<br>(includes<br>802.11b<br>and g)<br>N = none |
| 8   | RAM                                       | 51 = 512 MB                                   | 25 = 256 MB                                                                         |
| 9   | Operating system                          | H = Microsoft® Window<br>P = Microsoft Window |                                                                                     |
| 10  | Warranty                                  | a = 1 year on parts a                         | nd labor                                                                            |

### Table 1-2 HP Compaq nx9040, nx9030, and nx9020

All HP Compaq nx9000 models feature:

- TouchPad pointing device
- 6-cell lithium ion (Li-lon) battery pack

| Hnx9040                          | U     | P735 | X5    | 60  | W     | Cg  | 51 | Р | а |  |
|----------------------------------|-------|------|-------|-----|-------|-----|----|---|---|--|
| Japan                            |       | PK34 | 2PA   | ABJ |       |     |    |   |   |  |
| Hnx9040                          | U     | P735 | X5    | 40  | W     | Сс  | 51 | Р | а |  |
| Asia Pacific                     |       | PK34 | 5PA L | JUF |       |     |    |   |   |  |
| Hnx9040                          | U     | P735 | X4    | 40  | D     | Сс  | 25 | Р | а |  |
| People's<br>Republic<br>of China |       | PK16 | AB2   |     |       |     |    |   |   |  |
| Hnx9040                          | U     | P725 | X5    | 40  | Υ     | Сс  | 51 | Р | а |  |
| Australia                        |       | PK15 | OPA A | BG  |       |     |    |   |   |  |
| Hnx9040                          | U     | P725 | X5    | 40  | W     | Сс  | 25 | Р | а |  |
| Asia Pacific                     | Thail | and  |       | PK3 | 350PA | AKL |    |   |   |  |
| Hnx9040                          | U     | P725 | X4    | 40  | W     | Сс  | 25 | Р | а |  |
| Taiwan PK349PA AB0               |       |      |       |     |       |     |    |   | • |  |

- TouchPad pointing device
- 6-cell lithium ion (Li-Ion) battery pack

| Hnx9040                          | U | P725 | X4           | 40  | W     | CN | 25 | Н   | а    |     |
|----------------------------------|---|------|--------------|-----|-------|----|----|-----|------|-----|
| People's<br>Republic of<br>China |   | PK16 | 5PA <i>A</i> | AB2 |       |    |    |     |      |     |
| Hnx9040                          | U | P725 | X4           | 40  | D     | Сс | 25 | Р   | а    |     |
| People's<br>Republic of<br>China |   | PK16 | 0PA <i>A</i> | AB2 | Taiwa | an |    | PK1 | 59PA | AB0 |

Table 1-2
HP Compaq nx9040, nx9030, and nx9020 (Continued)

| Hnx9040                          | U | P725 | X4           | 40  | D                 | CN  | 25 | Н           | а   |  |
|----------------------------------|---|------|--------------|-----|-------------------|-----|----|-------------|-----|--|
| People's<br>Republic<br>of China |   | PK16 | 4PA <i>A</i> | AB2 |                   |     |    |             |     |  |
| Hnx9040                          | U | P725 | X4           | 30  | W                 | Cg  | 25 | Р           | а   |  |
| Asia Pacific                     | • | PK34 | 6PA L        | JUF |                   | •   |    |             |     |  |
| Hnx9040                          | U | P725 | X4           | 30  | W                 | Сс  | 25 | Р           | а   |  |
| Asia Pacific                     |   | PK34 | 3PA L        | JUF |                   |     |    |             |     |  |
| Hnx9040                          | U | P725 | X4           | 30  | W                 | CN  | 25 | Р           | а   |  |
| Japan                            |   | PK16 | 9PA /        | ABJ |                   |     |    |             |     |  |
| Hnx9040                          | U | P715 | X5           | 40  | W                 | Сс  | 25 | Р           | а   |  |
| Asia Pacific                     |   | PK15 | 1PA L        | JUF | Thail             | and |    | PK168PA AKL |     |  |
| Hnx9040                          | U | P715 | X4           | 40  | W                 | CN  | 25 | Н           | а   |  |
| People's<br>Republic<br>of China |   | PK16 | 2PA <i>A</i> | AB2 |                   |     |    |             |     |  |
| Hnx9040                          | U | P715 | X4           | 40  | D                 | Сс  | 25 | Р           | а   |  |
| Taiwan                           |   | PK34 | 8PA          | AB0 | Taiwan PK347PA AE |     |    |             | AB0 |  |

- TouchPad pointing device
- 6-cell lithium ion (Li-Ion) battery pack

| Hnx9040                          | U    | P715 | X4 | 40 | D | CN | 25 | Н | а |  |
|----------------------------------|------|------|----|----|---|----|----|---|---|--|
| People's<br>Republic<br>of China | PK16 | AB2  |    |    |   |    |    |   |   |  |
| Hnx9040                          | U    | P715 | X4 | 30 | W | Cg | 25 | Р | а |  |
| Asia Pacific                     |      | PK15 |    |    | • |    | •  | • |   |  |

Table 1-2
HP Compaq nx9040, nx9030, and nx9020 (Continued)

| Hnx9040                          | U                   | P715 | X4    | 30  | С | Сс | 25 | Р | а |  |
|----------------------------------|---------------------|------|-------|-----|---|----|----|---|---|--|
| Asia Pacific                     |                     | PK15 | 3PA L | JUF |   |    |    |   |   |  |
| Hnx9040                          | Hnx9040 U P715 X4 3 |      |       |     |   | CN | 25 | Р | а |  |
| Japan                            | Japan PK156PA ABJ   |      |       |     |   |    |    |   |   |  |
| Hnx9040                          | U                   | C330 | X5    | 40  | С | CN | 25 | Р | а |  |
| Australia                        | BG                  |      |       |     |   |    |    |   |   |  |
| Hnx9040                          | U                   | C320 | X4    | 40  | W | Сс | 25 | Н | а |  |
| People's<br>Republic<br>of China | Republic            |      |       |     |   |    |    |   |   |  |
| Hnx9040                          | U                   | C320 | X4    | 40  | D | Сс | 25 | Н | а |  |
| People's<br>Republic<br>of China |                     | PK16 | 6PA A | AB2 |   |    |    |   |   |  |
| Hnx9040                          | U                   | C320 | X4    | 40  | D | Сс | 25 | Р | а |  |
| Japan                            | Japan PK158PA ABJ   |      |       |     |   |    |    |   |   |  |
| Hnx9040                          | U                   | C320 | X4    | 30  | W | CN | 25 | Н | а |  |
| Japan                            |                     | PK15 | 7PA / | λBJ |   |    |    |   |   |  |

- TouchPad pointing device
- 6-cell lithium ion (Li-Ion) battery pack

| Hnx9040                   | U | C320                          | X4 | 30 | W | CN | 25 | Р | а |     |
|---------------------------|---|-------------------------------|----|----|---|----|----|---|---|-----|
| Asia Pacific              | • | PK154PA UUF Japan PK155PA ABJ |    |    |   |    |    |   |   | ABJ |
| Hnx9040                   | U | C320                          | X4 | 30 | D | Сс | 25 | Р | а |     |
| French Canada PH854AA ABC |   |                               |    |    |   |    |    |   |   |     |

Table 1-2
HP Compaq nx9040, nx9030, and nx9020 (Continued)

| Hnx9030                                | U                        | P735                                                   | X5                         | 40   | Υ                                 | Сс                    | 51          | Р   | а                          |     |  |  |
|----------------------------------------|--------------------------|--------------------------------------------------------|----------------------------|------|-----------------------------------|-----------------------|-------------|-----|----------------------------|-----|--|--|
| France<br>Iceland<br>Sweden/Finl       | and                      | PG57                                                   | '5ET A<br>'5ET A<br>'5ET A | A2M  |                                   | erland<br>d Kingo     | lom         |     | PG575ET UUZ<br>PG575ET ABU |     |  |  |
| Hnx9030                                | Hnx9030 U P725 X5 40     |                                                        |                            |      |                                   | Сс                    | 51          | Н   | а                          |     |  |  |
| Belgium<br>Europe<br>Italy<br>Slovenia | AB4<br>ABB<br>ABZ<br>AKN | Spain PG572ET<br>Switzerland PG572ET<br>Turkey PG572EA |                            |      |                                   |                       | UUZ         |     |                            |     |  |  |
| Hnx9030                                | U                        | P725                                                   | X5                         | 40   | W                                 | Сс                    | 51          | Р   | а                          |     |  |  |
| Iceland                                | PG574EA A2M              |                                                        |                            | Swed | den/Finl                          | and                   | PG574ET AK8 |     |                            |     |  |  |
| Hnx9030                                | U                        | P725                                                   | X5                         | 40   | W                                 | Сс                    | 25          | Н   | а                          |     |  |  |
| Saudi Arabia<br>Slovenia               | ì                        |                                                        | OEA A                      |      | Sout                              | h Africa              |             | PG5 | 70EA                       | ACQ |  |  |
| Hnx9030                                | U                        | P725                                                   | X5                         | 40   | W                                 | Сс                    | 25          | Р   | а                          |     |  |  |
| France<br>Greece<br>Israel             | Greece PG573EA B1A       |                                                        |                            |      |                                   | li Arabia<br>h Africa |             |     | 73EA<br>73EA               |     |  |  |
| Hnx9030 U P715 X5 40                   |                          |                                                        |                            | 40   | W                                 | Сс                    | 51          | Р   | а                          |     |  |  |
| French Canada PG523UA ABC              |                          |                                                        |                            |      | United States PG523UA and PH855AA |                       |             |     |                            |     |  |  |

### Table 1-2 HP Compaq nx9040, nx9030, and nx9020 (Continued)

- TouchPad pointing device
- 6-cell lithium ion (Li-Ion) battery pack

| Hnx9030            | U    | P715 | X5           | 40  | W     | Сс        | 25  | Н           | а           |     |  |  |
|--------------------|------|------|--------------|-----|-------|-----------|-----|-------------|-------------|-----|--|--|
| Czech Repub        | olic | PG56 | 9EA A        | KB  | Polar | nd        |     | PG5         | PG569EA AKD |     |  |  |
| Denmark            |      | PG56 | 9ET A        | ABY | Russ  | ia        |     | PG5         | PG569EA ACB |     |  |  |
| Europe             | •    |      |              |     |       |           |     | PG5         | 69ET        | ACB |  |  |
| Hungary            |      | PG56 | 9EA A        | KC  | Sauc  | li Arabia | l   | PG5         | 69EA        | ABV |  |  |
| Iceland            |      | PG56 | 9ET A        | A2M | Slova | akia      |     | PG5         | 69EA        | AKR |  |  |
| Israel             |      | PG56 | 9EA A        | \BT | Slove | enia      |     | PG5         | 69EA        | AKN |  |  |
| Italy              |      | PG56 | 9ET A        | ABZ | Spair | า         |     | PG5         | 69ET        | ABE |  |  |
| The Netherla       | ınds | PG56 | 9ET A        | ΝBΗ | Turke | ey        |     | PG          | 69EA        | AB8 |  |  |
| Hnx9030            | U    | P715 | X5           | 40  | W     | Сс        | 25  | Р           | а           |     |  |  |
| Belgium            |      | PG57 | 1ET U        | JUG | Polar | nd        |     | PG571EA AKD |             |     |  |  |
| Czech Repub        | olic | PG57 | 1EA A        | λKB | Russ  | ia        |     | PG571EA ACB |             |     |  |  |
| Europe             |      | PG57 | 1EA A        | ABB | Russ  | ia        |     | PG571ET ACB |             |     |  |  |
| France             |      | PG57 | 1EA <i>A</i> | \BF | Sauc  | li Arabia | l   | PG571EA ABV |             |     |  |  |
| French Cana        | .da  | PG52 | 6UA A        | ABC | Slova | akia      |     |             | 71EA        |     |  |  |
| Greece             |      | PG57 | 1EA E        | 31A | Slove | enia      |     |             | 71EA        |     |  |  |
| Germany            |      | PG57 | 1ET A        | NBD | Turke | ey        |     |             | 571EA       |     |  |  |
| Hungary            |      | PG57 | 1EA A        | KC  | Unite | ed Kingd  | lom |             | 571ET       |     |  |  |
| Israel PG571EA ABT |      |      |              |     | Unite | ed State  | S   | PG5         | 26UA        | ABA |  |  |
| Hnx9030            | U    | C320 | X4           | 30  | D     | Сс        | 25  | Р           | а           |     |  |  |
| United States      | S    | PH85 | 4AA A        | BA  |       | •         |     | •           |             |     |  |  |

Table 1-2
HP Compaq nx9040, nx9030, and nx9020 (Continued)

- TouchPad pointing device
- 6-cell lithium ion (Li-Ion) battery pack

| Hnx9020                                                                                   | U    | C320                                                                                                    | X5 | 30                                                                                             | W              | CN                                                                                                    | 25                | Н                                     | а                 |  |
|-------------------------------------------------------------------------------------------|------|----------------------------------------------------------------------------------------------------|----|------------------------------------------------------------------------------------------------|----------------|----------------------------------------------------------------------------------------------------|-------------------|---------------------------------------|-------------------|--|
| Belgium Czech Repu Denmark Europe France Germany Greece Hungary Israel Italy The Netherla |      | PG568ET UUG<br>PG568EA AKB<br>PG568EA ABB<br>PG568EA ABF<br>PG568EA ABD<br>PG568EA AKC<br>PG568EA AKC<br>PG568EA ABT<br>PG568ET ABZ<br>PG568ET ABH |    | Poland Portugal Russia Russia Saudi Arabia Slovakia Slovenia Sweden/Finland Switzerland Turkey |                | PG568EA AKD<br>PG568ET AB9<br>PG568EA ACB<br>PG568EA ABV<br>PG568EA AKR<br>PG568EA AKN<br>PG568ET AK8<br>PG568ET UUZ<br>PG568EA AB8 |                   |                                       |                   |  |
| Hnx9020                                                                                   | U    | C320                                                                                                    | X5 | 30                                                                                             | D              | CN                                                                                                    | 25                | Р                                     | а                 |  |
| Czech Repu<br>Europe<br>France<br>Greece<br>Hungary<br>Poland                             | blic | PG567EA AKB<br>PG567EA ABB<br>PG567ET ABF<br>PG567EA B1A<br>PG567EA AKC<br>PG567EA AKD                                                             |    | Slova                                                                                          | ia<br>n Africa | and                                                                                                    | PG5<br>PG5<br>PG5 | 67EA<br>67ET<br>67EA<br>67EA<br>667ET | ACB<br>ACQ<br>AKR |  |

#### 1.2 Features

- The following processors are available, varying by notebook model:
  Intel Pentium M 755 (2.0-GHz) with 400-MHz front side bus (FSB)
  Intel Pentium M 745 (1.8-GHz) with 400-MHz front side bus (FSB)
  Intel Pentium M 735 (1.7-GHz) with 400-MHz FSB
  Intel Pentium M 725 (1.6-GHz) with 400-MHz FSB
  Intel Pentium M 715 (1.5-GHz) with 400-MHz FSB
  Intel Pentium M 705 TJ85 (1.6- and 1.5-GHz) with 400-MHz FSB; operate at a lower temperature than other processors
  Intel Celeron M 350 (1.3-GHz) with 400-MHz FSB
  Intel Celeron M 340 (1.5-GHz) with 400-MHz FSB
  Intel Celeron M 340 (1.5-GHz) with 400-MHz FSB
- 15.0-inch SXGA (1400 × 1050) or 15.0- or 14.1-inch XGA (1024 × 768) TFT display with over 16.8 million colors, varying by notebook model

☐ Intel Celeron M 330 (1.4-GHz) with 400-MHz FSB☐ Intel Celeron M 320 (1.3-GHz) with 400-MHz FSB☐

- 60-, 40-, or 30-GB high-capacity hard drive, varying by notebook model
- Diskette drive (HP Compaq nx9040 notebook model only)
- 256-MB DDR synchronous DRAM (SDRAM) at 333 MHz, expandable to 2.0 GB or 1.0 GB, varying by notebook model
- Microsoft® Windows® XP Home Edition or Windows XP Professional, varying by notebook model
- Full-size Windows keyboard with embedded numeric keypad
- TouchPad pointing device with on button and dedicated two-way scroll region
- Integrated 10/100 BASE-T Ethernet local area network (LAN) network interface card (NIC) with RJ-45 jack
- Integrated high-speed 56K modem with RJ-11 jack

- Integrated wireless support for Mini PCI IEEE 802.11b/g WLAN device (select models only)
- Support for 1 or 2 Type II PC Card slots, with support for both 32-bit (CardBus) and 16-bit PC Cards (HP Compaq nx9040 notebook models only)
- Support for 2 or 2 Type I PC Card slots, with support for both 32-bit (CardBus) and 16-bit PC Cards (all notebook models except HP Compaq nx9040)
- External 65-watt AC adapter with 3-wire power cord
- 6-cell or 8-cell Li-Ion battery pack
- Altec Lansing stereo speakers with volume up and down buttons (HP Pavilion ze4900 models only)

| Co | onnectors:                                                                              |
|----|-----------------------------------------------------------------------------------------|
|    | External monitor                                                                        |
|    | 2 Universal Serial Bus (USB) v. 2.0                                                     |
|    | RJ-11 (modem)                                                                           |
|    | RJ-45 (network)                                                                         |
|    | Audio-out (headphone)                                                                   |
|    | Audio-in (microphone)                                                                   |
|    | Power                                                                                   |
|    | IEEE 1394 digital (select models only)                                                  |
|    | S-Video (select models only)                                                            |
|    | Infrared (select HP Compaq nx9040 notebooks only)                                       |
|    | Parallel (select HP Compaq nx9040 notebooks only)                                       |
|    | Serial (select HP Compaq nx9040 notebooks only)                                         |
| Su | pport for the following optical drives:                                                 |
|    | 24X Max DVD+RW/R and CD-RW Combo Drive (HP Compaq nx9040 and nx9030 select models only) |
|    | 8X Max DVD-ROM Drive                                                                    |
|    | 24X Max CD-ROM Drive (HP Compaq nx9040, nx9030, and nx9020 select models only)          |
|    | 24X Max DVD/CD-RW Combo Drive                                                           |
|    |                                                                                         |

### 1.3 Resetting the Notebook

Occasionally, the Windows operating system or the notebook might stop responding, so that you cannot turn the notebook off. If this happens, try the following in the order listed:

- Press the power button to restart.
- If possible, shut down Windows by pressing ctrl+alt+del, and then selecting Shut Down > Restart.
- Press and hold the power button for about 4 seconds until the display shuts down. Then press the power button again to restart.
- Use a ballpoint pen or a straightened paper clip to press the reset button on the bottom of the notebook.

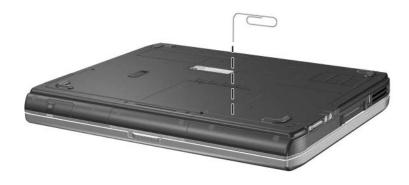

Resetting the Notebook

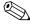

To boot from a CD, insert a bootable CD (such as a Recovery disc) into the optical drive, and then restart. Press **esc** when the HP logo appears, and then select the optical drive as the temporary boot device.

### 1.4 Power Management

The notebook comes with power management features that extend battery operating time and conserve power. The notebook supports the following power management features:

- Standby
- Hibernation
- Setting customization by the user
- Hotkeys for setting the level of performance
- Lid switch standby/resume
- Power/standby button
- Advanced Configuration and Power Management (ACPM) compliance

### 1.5 External Components

The external components on the front and right side of the HP Pavilion ze4900 notebook are shown below and described in Table 1-3.

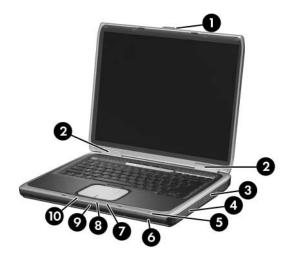

Front and Right-Side Components - HP Pavilion ze4900

Table 1-3
Front and Right-Side Components
HP Pavilion ze4900

| Item | Component                                         | Function                                                                                                    |
|------|---------------------------------------------------|----------------------------------------------------------------------------------------------------|
| 1    | Display release latch                             | Opens the notebook.                                                                                                    |
| 2    | Antennae (2)                                      | Send and receive wireless device signals. The antennae are not visible from the outside of the notebook. For optimal transmission, keep the areas immediately around the antennae free from obstructions. |
| 3    | Optical drive                                     | Supports an optical disc.                                                                                                    |
| 4    | Battery bay                                       | Holds a battery pack.                                                                                                    |
| 5    | Wireless button light (select models only)        | On: An integrated wireless device is hardware enabled.                                                                                                    |
| 6    | Wireless button<br>(select models only)           | Enables/disables an internal wireless device.                                                                                                    |
| 7    | Battery light                                     | ■ Green: The battery pack is fully charged.                                                                                                    |
|      |                                                   | Amber: The battery pack is charging.                                                                                                    |
|      |                                                   | Blinking: The battery pack has reached<br>a low-battery condition.                                                                                                    |
|      |                                                   | Off: No AC power is applied, or AC power<br>is applied with battery pack either close<br>to full-charge capacity or not installed.                                                                        |
| 8    | IDE (Integrated Drive<br>Electronics) drive light | On or blinking: The internal hard drive<br>or an optical drive is being accessed.                                                                                                    |
| 9    | Hard drive bay                                    | Holds the internal hard drive.                                                                                                    |
| 10   | Power/standby light                               | On: Notebook is turned on.                                                                                                    |
|      |                                                   | ■ Blinking: Notebook is in standby.                                                                                                    |
|      |                                                   | Off: Notebook is off.                                                                                                    |

The external components on the front and right side of the HP Compaq nx9040, nx9030, nx9020, and Compaq Presario 2200 notebooks are shown below and described in Table 1-4.

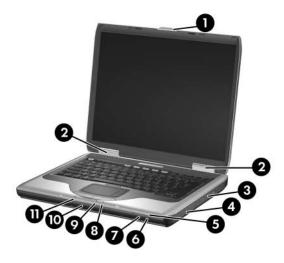

Front and Right-Side Components - HP Compaq nx9040, nx9030, nx9020, and Compaq Presario 2200

# Table 1-4 Front and Right-Side Components HP Compaq nx9040, nx9030, nx9020, and Compaq Presario 2200

| Item | Component                                                    | Function                                                                                                    |
|------|--------------------------------------------------------------|----------------------------------------------------------------------------------------------------|
| 1    | Display release latch                                        | Opens the notebook.                                                                                                    |
| 2    | Antennae (2)                                                 | Send and receive wireless device signals. The antennae are not visible from the outside of the notebook. For optimal transmission, keep the areas immediately around the antennae free from obstructions. |
| 3    | Optical drive                                                | Supports an optical disc.                                                                                                    |
| 4    | Battery bay                                                  | Holds a battery pack.                                                                                                    |
| 5    | Wireless button light                                        | On: An integrated wireless device is hardware enabled.                                                                                                    |
| 6    | Wireless button                                              | Enables/disables an internal wireless device.                                                                                                    |
| 7    | Infrared port (select<br>HP Compaq nx9040<br>notebooks only) | Links the notebook and an optional remote.                                                                                                    |
| 8    | Battery light                                                | ■ Amber: The battery pack is charging.                                                                                                    |
|      |                                                              | Green: The battery pack is fully<br>charged.                                                                                                    |
|      |                                                              | Off: The battery pack is discharging<br>or not inserted.                                                                                                    |
| 9    | IDE (Integrated Drive<br>Electronics) drive light            | On or blinking: The internal hard drive<br>or an optical drive is being accessed.                                                                                                    |
| 10   | Hard drive bay                                               | Holds the internal hard drive.                                                                                                    |
| 11   | Power/standby light                                          | On: Notebook is turned on.                                                                                                    |
|      |                                                              | ■ Blinking: Notebook is in Standby.                                                                                                    |
|      |                                                              | Off: Notebook is off.                                                                                                    |

The external components on the rear and left side of the HP Pavilion ze4900, HP Compaq nx9030, nx9020, and Compaq Presario 2200 notebooks are shown below and described in Table 1-5.

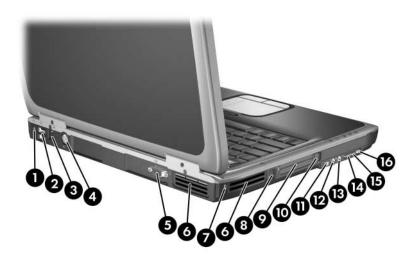

Rear and Left-Side Components - HP Pavilion ze4900, HP Compaq nx9030, nx9020, and Compaq Presario 2200

Table 1-5

Rear and Left-Side Components

HP Pavilion ze4900, HP Compaq nx9030, nx9020,
and Compaq Presario 2200

| Item | Component                            | Function                                                                                                    |
|------|--------------------------------------|----------------------------------------------------------------------------------------------------|
| 1    | Power connector                      | Connects an AC adapter cable.                                                                                |
| 2    | USB connectors (2)                   | Connect an optional USB device.                                                                              |
| 3    | RJ-45 (network) jack                 | Connects an optional network cable.                                                                          |
| 4    | S-Video jack<br>(select models only) | Connects an optional S-Video device, such as a television, VCR, camcorder, projector, or video capture card. |

# Table 1-5 Rear and Left-Side Components HP Pavilion ze4900, HP Compaq nx9030, nx9020, and Compaq Presario 2200 *(Continued)*

| Item | Component                         | Function                                                                                                    |
|------|-----------------------------------|----------------------------------------------------------------------------------------------------|
| 5    | External monitor port             | Connects an optional VGA external monitor or projector.                                                                                                    |
| 6    | Exhaust vents (2)                 | Provide airflow to cool internal components.                                                                                                    |
|      |                                   | To prevent overheating, do not obstruct vents. Do not allow a hard surface, such as a printer, or a soft surface, such as pillows, thick rugs or clothing, to block airflow. |
| 7    | Security cable slot               | Attaches an optional security cable to the notebook.                                                                                                    |
| 8    | RJ-11 (modem) jack                | Connects the modem cable.                                                                                                    |
| 9    | PC Card slot(s)<br>(1 or 2)       | Support an optional Type I or Type II 32-bit (CardBus) or 16-bit PC Card.                                                                                                    |
| 10   | PC Card eject button(s) (1 or 2)  | Eject an optional PC Card from the PC Card slot.                                                                                                    |
| 11   | 1394 port<br>(select models only) | Connects an optional 1394a device such as a scanner, a digital camera, or a digital camcorder.                                                                               |
| 12   | Audio-in<br>(microphone) jack     | Connects an optional monaural (single sound channel) microphone.                                                                                                    |
| 13   | Audio-out<br>(headphone) jack     | Connect optional headphones or powered stereo speakers. Also connect the audio function of an audio/video device such as a television or VCR.                                |
| 14   | Volume up button                  | Increases system volume.                                                                                                    |
| 15   | Volume down button                | Decreases system volume.                                                                                                    |
| 16   | Volume mute button<br>Mute light  | Mutes or restores volume. On: Volume is muted.                                                                                                    |

The external components on the rear and left side of the HP Compaq nx9040 notebook are shown below and described in Table 1-6.

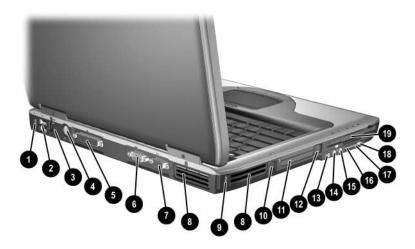

Rear and Left-Side Components - HP Compaq nx9040

Table 1-6
Rear and Left-Side Components
HP Compaq nx9040

| Item | Component            | Function                                                                                                    |
|------|----------------------|----------------------------------------------------------------------------------------------------|
| 1    | Power connector      | Connects an AC adapter cable.                                                                                |
| 2    | USB connectors (2)   | Connect optional USB devices.                                                                                |
| 3    | RJ-45 (network) jack | Connects an optional network cable.                                                                          |
| 4    | S-Video jack         | Connects an optional S-Video device, such as a television, VCR, camcorder, projector, or video capture card. |
| 5    | Parallel port        | Connects an optional parallel device such as a printer.                                                      |
| 6    | Serial port          | Connects an optional serial device such as keyboard or mouse.                                                |

Table 1-6
Rear and Left-Side Components
HP Compaq nx9040 (Continued)

| Item | Component                        | Function                                                                                                    |
|------|----------------------------------|----------------------------------------------------------------------------------------------------|
| 7    | External monitor port            | Connects an optional VGA external monitor or projector.                                                                                                    |
| 8    | Exhaust vents (2)                | Provide airflow to cool internal components.                                                                                                    |
|      |                                  | To prevent overheating, do not obstruct vents. Do not allow a hard surface, such as a printer, or a soft surface, such as pillows, thick rugs or clothing, to block airflow. |
| 9    | Security cable slot              | Attaches an optional security cable to the notebook.                                                                                                    |
| 10   | RJ-11 (modem) jack               | Connects the modem cable.                                                                                                    |
| 11   | PC Card slot(s)<br>(1 or 2)      | Support an optional Type I or Type II 32-bit (CardBus) or 16-bit PC Card.                                                                                                    |
| 12   | PC Card eject button(s) (1 or 2) | Eject an optional PC Card from the PC Card slot.                                                                                                    |
| 13   | 1394 port                        | Connects an optional 1394a device such as a scanner, a digital camera, or a digital camcorder.                                                                               |
| 14   | Audio-in<br>(microphone) jack    | Connects an optional monaural (single sound channel) microphone.                                                                                                    |
| 15   | Audio-out<br>(headphone) jack    | Connects optional headphones or powered stereo speakers. Also connects the audio function of an audio/video device such as a television or VCR.                              |
| 16   | Volume up button                 | Increases system volume.                                                                                                    |
| 17   | Volume down button               | Decreases system volume.                                                                                                    |
| 18   | Volume mute button               | Mutes or restores volume.                                                                                                    |
|      | Mute light                       | On: Volume is muted.                                                                                                    |
| 19   | Diskette drive                   | Supports a 3.5-inch diskette.                                                                                                    |

The notebook keyboard components on the HP Pavilion ze4900 notebook are shown below and described in Table 1-7.

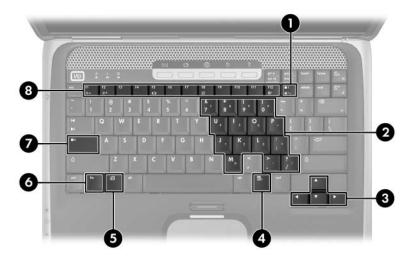

Keyboard Components - HP Pavilion ze4900

# Table 1-7 Keyboard Components HP Pavilion ze4900

| Item | Component                | Function                                                                                                    |
|------|--------------------------|----------------------------------------------------------------------------------------------------|
| 1    | num lock key             | Enables numeric lock, turns on the embedded numeric keypad, and turns on the num lock light.                                              |
| 2    | Keypad keys (15)         | In Windows, can be used like the keys on an external numeric keypad.                                                                      |
| 3    | Arrows keys              | Moves the cursor around the screen.                                                                                                    |
| 4    | Windows applications key | In Windows, displays a shortcut menu for items beneath the pointer.                                                                       |
| 5    | Windows logo key         | In Windows, displays the Windows Start menu.                                                                                              |
| 6    | fn key                   | Combines with other keys to perform system tasks. For example, pressing fn+f7 decreases screen brightness.                                |
| 7    | caps lock key            | Enables caps lock and turns on the caps lock light.                                                                                       |
| 8    | f1 to f12 keys (12)      | Perform system and application tasks. When combined with the <b>fn</b> key, several keys and buttons perform additional tasks as hotkeys. |

The notebook keyboard components on the HP Compaq nx9040, nx9030, nx9020, and Compaq Presario 2200 notebooks are shown below and described in Table 1-8.

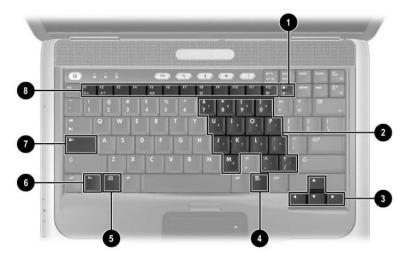

Keyboard Components - HP Compaq nx9040, nx9030, nx9020, and Compaq Presario 2200

# Table 1-8 Keyboard Components HP Compaq nx9040, nx9030, nx9020, and Compaq Presario 2200

| Item | Component                | Function                                                                                                    |
|------|--------------------------|----------------------------------------------------------------------------------------------------|
| 1    | num lock key             | Enables numeric lock, turns on the embedded numeric keypad, and turns on the num lock light.                                              |
| 2    | Keypad keys (15)         | In Windows, can be used like the keys on an external numeric keypad.                                                                      |
| 3    | Arrow keys               | Move the cursor around the screen.                                                                                                    |
| 4    | Windows applications key | In Windows, displays a shortcut menu for items beneath the pointer.                                                                       |
| 5    | Windows logo key         | In Windows, displays the Windows Start menu.                                                                                              |
| 6    | fn key                   | Combines with other keys to perform system tasks. For example, pressing fn+f7 decreases screen brightness.                                |
| 7    | caps lock key            | Enables caps lock and turns on the caps lock light.                                                                                       |
| 8    | f1 to f12 keys (12)      | Perform system and application tasks. When combined with the <b>fn</b> key, several keys and buttons perform additional tasks as hotkeys. |

The notebook top components on the HP Pavilion ze4900 notebook are shown below and described in Table 1-9.

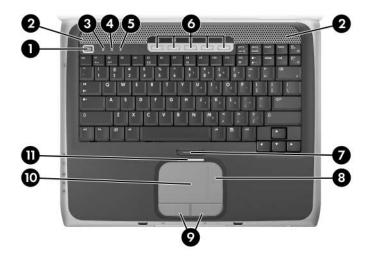

Top Components - HP Pavilion ze4900

# Table 1-9 Top Components HP Pavilion ze4900

| Item | Component                          | Function                                                                        |
|------|------------------------------------|---------------------------------------------------------------------------------|
| 1    | Power button                       | When the notebook is                                                            |
|      |                                    | Off, press to turn on the notebook.                                             |
|      |                                    | On, briefly press to initiate Hibernation.                                      |
|      |                                    | In Standby, briefly press to resume<br>from Standby.                            |
|      |                                    | In Hibernation, briefly press to restore<br>from Hibernation.                   |
| 2    | Speakers (2)                       | Produces stereo sound.                                                          |
| 3    | Caps lock light                    | On: Caps lock is on.                                                            |
| 4    | Num lock light                     | On: Num lock or the internal keypad is on.                                      |
| 5    | Keypad light                       | On: Keypad is on.                                                               |
| 6    | One-Touch buttons (5)              | Each can be programmed to start any application or open a document or Web site. |
| 7    | TouchPad on button                 | Enables/disables the TouchPad.                                                  |
| 8    | TouchPad vertical scrolling region | Scrolls upward or downward.                                                     |
| 9    | Left and right<br>TouchPad buttons | Function like the left and right buttons on an external mouse.                  |
| 10   | TouchPad                           | Moves the pointer.                                                              |
| 11   | TouchPad light                     | On: TouchPad is enabled.                                                        |

The notebook top components on the HP Compaq nx9040, nx9030, nx9020, and Compaq Presario 2200 notebooks are shown below and described in Table 1-10.

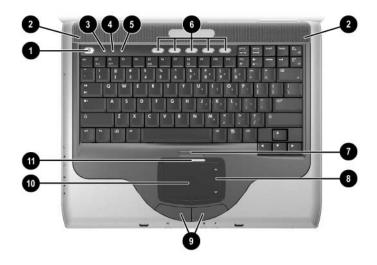

Top Components - HP Compaq nx9040, nx9030, nx9020, and Compaq Presario 2200

### Table 1-10

#### **Top Components**

### HP Compaq nx9040, nx9030, nx9020, and Compaq Presario 2200

| Item | Component                          | Function                                                                        |
|------|------------------------------------|---------------------------------------------------------------------------------|
| 1    | Power button                       | When the notebook is                                                            |
|      |                                    | Off, press to turn on the notebook.                                             |
|      |                                    | On, briefly press to initiate Hibernation.                                      |
|      |                                    | In Standby, briefly press to resume from<br>Standby.                            |
|      |                                    | In Hibernation, briefly press to restore<br>from Hibernation.                   |
| 2    | Speakers (2)                       | Produces stereo sound.                                                          |
| 3    | Caps lock light                    | On: Caps lock is on.                                                            |
| 4    | Num lock light                     | On: Num lock or the internal keypad is on.                                      |
| 5    | Keypad light                       | On: Keypad is on.                                                               |
| 6    | One-Touch buttons (5)              | Each can be programmed to start any application or open a document or Web site. |
| 7    | TouchPad on button                 | Enables/disables the TouchPad.                                                  |
| 8    | TouchPad vertical scrolling region | Scrolls upward or downward.                                                     |
| 9    | Left and right<br>TouchPad buttons | Function like the left and right buttons on an external mouse.                  |
| 10   | TouchPad                           | Moves the pointer.                                                              |
| 11   | TouchPad light                     | On: TouchPad is enabled.                                                        |

The external components on the bottom of all notebook models are shown below and described in Table 1-11.

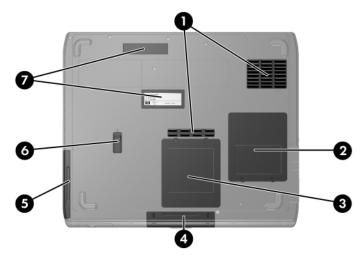

**Bottom Components** 

Table 1-11
Bottom Components

| Item | Component                  | Function                                                                                                    |
|------|----------------------------|----------------------------------------------------------------------------------------------------|
| 1    | Exhaust vents (2)          | Exhaust vent provides airflow to cool internal components.                                                                                                    |
|      |                            | To prevent overheating, do not obstruct vents. Do not allow a hard surface, such as a printer, or a soft surface, such as pillows, thick rugs or clothing, to block airflow.                                                                                                    |
| 2    | Mini PCI compartment       | Holds an optional wireless LAN device.                                                                                                    |
|      |                            | To prevent an unresponsive system and the display of a warning message, install only a Mini PCI device authorized for use in your notebook by the governmental agency that regulates wireless devices in your country. If you install a device and then receive a warning message, remove the device to restore notebook functionality. Then contact Customer Care. |
| 3    | Memory module compartment  | Contains 2 memory slots that support replaceable memory modules. The number of preinstalled memory modules varies by notebook model.                                                                                                    |
| 4    | Hard drive bay             | Holds the internal hard drive.                                                                                                    |
| 5    | Battery bay                | Holds a battery pack.                                                                                                    |
| 6    | Battery pack release latch | Releases a battery pack from the battery bay.                                                                                                    |
| 7    | Label areas (2)            | Contains the notebook serial number and other applicable regulatory labels.                                                                                                    |

### 1.6 Design Overview

This section presents a design overview of key parts and features of the notebook. Refer to Chapter 3, "Illustrated Parts Catalog," to identify replacement parts, and Chapter 5, "Removal and Replacement Procedures," for disassembly steps.

The system board provides the following device connections:

- Memory module
- Mini PCI communications devices
- Hard drive
- Display
- Keyboard and TouchPad
- Audio
- Intel Pentium M and Celeron M processors
- Fan
- PC Card

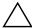

**CAUTION:** To properly ventilate the notebook, allow at least a 7.6-cm (3-inch) clearance on the left and right sides of the notebook.

The notebook uses an electric fan for ventilation. The fan is controlled by a temperature sensor and is designed to be turned on automatically when high temperature conditions exist. These conditions are affected by high external temperatures, system power consumption, power management/battery conservation configurations, battery fast charging, and software applications. Exhaust air is displaced through the ventilation grill located on the left side of the notebook.

## **Troubleshooting**

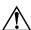

**WARNING:** Only authorized technicians trained by HP should repair this equipment. All troubleshooting and repair procedures are detailed to allow only subassembly-/module-level repair. Because of the complexity of the individual boards and subassemblies, do not attempt to make repairs at the component level or modifications to any printed wiring board. Improper repairs can create a safety hazard. Any indication of component replacement or printed wiring board modification may void any warranty or exchange allowances.

### 2.1 Computer Setup

Computer Setup is a preinstalled, ROM-based utility that can be used even when the operating system is not working or will not load. If the operating system is working, the notebook restarts the operating system after you exit Computer Setup.

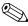

Pointing devices are not supported in Computer Setup; you must use the keyboard to navigate and make selections.

The menu tables later in this chapter provide an overview of Computer Setup options.

### **Accessing Computer Setup**

The information and settings in Computer Setup are accessed from the **File**, **Security**, **Tools**, and **Advanced** menus.

notebook. Press **f10** while the "Press <F10> to enter Setup" message is displayed in the lower-left corner of the screen.

1. Open Computer Setup by turning on or restarting the

| ☐ To change the language, press <b>f2</b> .                                                                                                    |
|----------------------------------------------------------------------------------------------------|
| ☐ To view navigation information, press f1.                                                                                                    |
| ☐ To return to the Computer Setup menu, press <b>esc</b> .                                                                                                    |
| 2. Select the File, Security, Tools, or Advanced menu.                                                                                                    |
| 3. To exit Computer Setup, choose one of the following:                                                                                                    |
| ☐ To exit without saving any changes, use the arrow keys t select <b>File &gt; Ignore changes and exit</b> , and then follow the instructions on the screen.                |
| ☐ To exit and save all the settings you have entered, use the arrow keys to select <b>File &gt; Save changes and exit</b> , and then follow the instructions on the screen. |
| Your preferences are set when you exit Computer Setup and tak effect when the notebook restarts.                                                                            |
| Computer Setup Defaults                                                                                                    |
| To return all settings in Computer Setup to the values that were set at the factory:                                                                                        |
| 1. Open Computer Setup by turning on or restarting the notebook. Press <b>f10</b> while the F10 = Based Setup message is displayed in the lower-left corner of the screen.  |
| ☐ To change the language, press <b>f2</b> .                                                                                                    |
| ☐ To view navigation information, press f1.                                                                                                    |
| 2. Use the arrow keys to select <b>File &gt; Restore defaults</b> .                                                                                                    |

3. Select the **Restore Defaults** check box.

- 4. To confirm the restoration, press **f10**.
- 5. Select **File > Save changes and exit**, and then follow the instructions on the screen.

When the computer restarts, the factory settings are restored, and any identification information you have entered is saved.

### Selecting from the File Menu

| Table 2-1               |                                                                                                    |  |  |
|-------------------------|----------------------------------------------------------------------------------------------------|--|--|
| File Menu               |                                                                                                    |  |  |
| Select                  | To Do This                                                                                                    |  |  |
| System Information      | View identification information about the<br>notebook and any battery packs in the system.                                                                |  |  |
|                         | View specification information about the<br>processor, memory and cache size, video<br>revision, keyboard controller version, and<br>system ROM.          |  |  |
| Save to floppy          | Save system configuration settings to a diskette.                                                                                                    |  |  |
| Restore from floppy     | Restore system configuration settings from a diskette.                                                                                                    |  |  |
| Restore defaults        | Replace configuration settings in Computer Setup with factory default settings. (Identification information is retained.)                                 |  |  |
| Ignore changes and exit | Cancel changes entered during the current session. Then exit and restart the notebook.                                                                    |  |  |
| Save changes and exit   | Save changes entered during the current session.<br>Then exit and restart the notebook. The changes<br>you save are in effect when the notebook restarts. |  |  |

## **Selecting from the Security Menu**

| Table 2-2              |                                                                                                    |  |  |
|------------------------|----------------------------------------------------------------------------------------------------|--|--|
| Security Menu          |                                                                                                    |  |  |
| Select                 | To Do This                                                                                                    |  |  |
| Administrator password | Enter, change, or delete an HP Administrator password.                                                            |  |  |
| Power-on password      | Enter, change, or delete a power-on password.                                                                     |  |  |
| Password options       | ■ Enable/Disable stringent security.                                                                              |  |  |
|                        | ■ Enable/Disable required password on restart.                                                                    |  |  |
| DriveLock passwords    | Enable/disable DriveLock; change a DriveLock user or master password.                                             |  |  |
|                        | DriveLock Settings are accessible only when you enter Computer Setup by turning on (not restarting) the notebook. |  |  |
| Smart Card Security    | Enable/disable power-on support for smart cards.                                                                  |  |  |
|                        | This feature is supported by select smart card readers only.                                                      |  |  |
| Embedded Security      | ■ Enable/Disable the embedded security chip.                                                                      |  |  |
|                        | Restore embedded security chip to factory<br>settings.                                                            |  |  |
|                        | <ul><li>Enable/Disable power-on authentication<br/>support.</li></ul>                                             |  |  |
|                        | ■ Enable/Disable automatic DriveLock.                                                                             |  |  |
|                        | ■ Reset power-on authentication credential                                                                        |  |  |
|                        | Embedded Security settings are accessible only if the notebook is equipped with an embedded security chip.        |  |  |
| Device security        | ■ Enable/Disable devices in the system.                                                                           |  |  |
|                        | ■ Enable NIC for inclusion in MultiBoot.                                                                          |  |  |
| System IDs             | Enter user-defined identification values.                                                                         |  |  |

## Selecting from the Tools Menu

| Table 2-3<br>Tools Menu |                                                                         |  |
|-------------------------|-------------------------------------------------------------------------|--|
|                         |                                                                         |  |
| HDD Self Test options   | Run a quick or comprehensive self-test on any hard drive in the system. |  |
| Battery Information     | View information about any battery packs in the notebook.               |  |
| Memory Check            | Run a self-test on memory modules in the<br>notebook.                   |  |
|                         | View information about memory modules<br>installed in the notebook.     |  |

## Selecting from the Advanced Menu

| Table 2-4              |                                                                                                    |  |  |
|------------------------|----------------------------------------------------------------------------------------------------|--|--|
| Advanced Menu          |                                                                                                    |  |  |
| Select                 | To Do This                                                                                                    |  |  |
| Language (or press f2) | Change the Computer Setup language.                                                                                                    |  |  |
| Boot options           | ■ Enable/Disable MultiBoot, which sets a startup sequence that can include most bootable devices and media in the system.                                                                            |  |  |
|                        | ■ Set the boot order.                                                                                                    |  |  |
| Device options         | Swap the functions of the fn key and<br>left ctrl key.                                                                                                    |  |  |
|                        | ■ Enable/Disable multiple pointing devices at startup. (To set the notebook to support only a single, usually nonstandard, pointing device at startup, select <b>Disable</b> .)                      |  |  |
|                        | ■ Enable/Disable USB legacy support for a USB keyboard, mouse, and hub. When USB legacy support is enabled                                                                                           |  |  |
|                        | A USB keyboard, mouse, and hub work even<br>when a Windows operating system is not<br>loaded.                                                                                                    |  |  |
|                        | ☐ The notebook starts from a bootable hard drive, diskette drive diskette, or CD, CD-RW, or DVD inserted into a drive connected by a USB connector to the notebook or to an optional docking device. |  |  |
|                        | Select a parallel port mode: EPP (Enhanced<br>Parallel Port), standard, bidirectional, or ECP<br>(Enhanced Capabilities Port).                                                                       |  |  |
|                        | ■ Enable/Disable all settings in the <b>SpeedStep</b> window. (When Disable is selected, the                                                                                                    |  |  |

notebook runs in Battery Optimized mode.)

## 2.2 Troubleshooting Flowcharts

# Table 2-5 Troubleshooting Flowcharts Overview

| Flowchart | Description                                                   |
|-----------|---------------------------------------------------------------|
| 2.1       | "Flowchart 2.1—Initial Troubleshooting"                       |
| 2.2       | "Flowchart 2.2—No Power, Part 1"                              |
| 2.3       | "Flowchart 2.3—No Power, Part 2"                              |
| 2.4       | "Flowchart 2.4—No Power, Part 3"                              |
| 2.5       | "Flowchart 2.5—No Power, Part 4"                              |
| 2.6       | "Flowchart 2.6—No Video, Part 1"                              |
| 2.7       | "Flowchart 2.7—No Video, Part 2"                              |
| 2.8       | "Flowchart 2.8—Nonfunctioning Docking Device (if applicable)" |
| 2.9       | "Flowchart 2.9—No Operating System (OS) Loading"              |
| 2.10      | "Flowchart 2.10—No OS Loading, Hard Drive, Part 1"            |
| 2.11      | "Flowchart 2.11—No OS Loading, Hard Drive, Part 2"            |
| 2.12      | "Flowchart 2.12—No OS Loading, Hard Drive, Part 3"            |
| 2.13      | "Flowchart 2.13—No OS Loading, Diskette Drive"                |

Table 2-5
Troubleshooting Flowcharts Overview (Continued)

| Flowchart | Description                                     |
|-----------|-------------------------------------------------|
| 2.14      | "Flowchart 2.14—No OS Loading, Optical Drive"   |
| 2.15      | "Flowchart 2.15—No Audio, Part 1"               |
| 2.16      | "Flowchart 2.16—No Audio, Part 2"               |
| 2.17      | "Flowchart 2.17—Nonfunctioning Device"          |
| 2.18      | "Flowchart 2.18—Nonfunctioning Keyboard"        |
| 2.19      | "Flowchart 2.19—Nonfunctioning Pointing Device" |
| 2.20      | "Flowchart 2.20—No Network/Modem Connection"    |

### Flowchart 2.1—Initial Troubleshooting

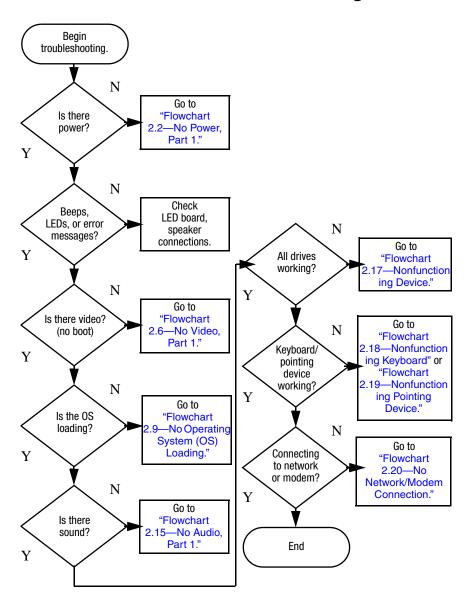

#### Flowchart 2.2—No Power, Part 1

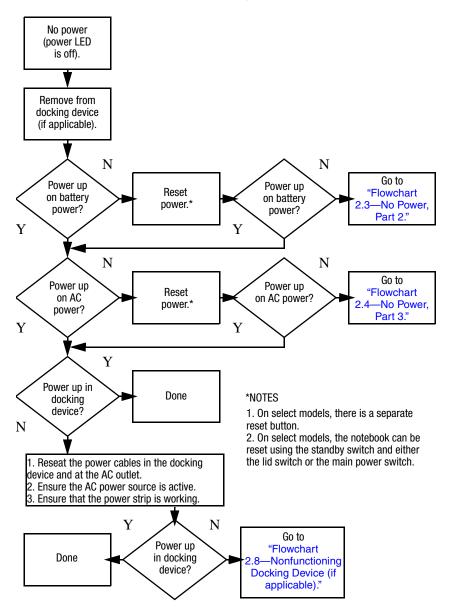

### Flowchart 2.3—No Power, Part 2

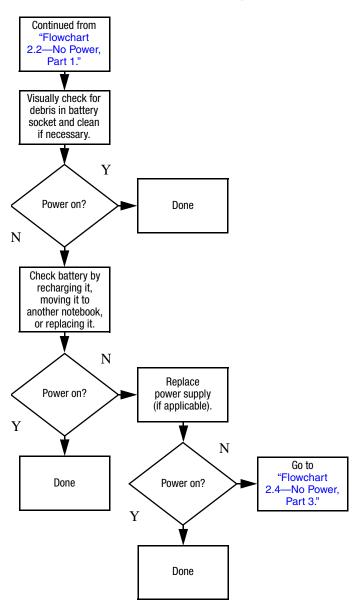

### Flowchart 2.4—No Power, Part 3

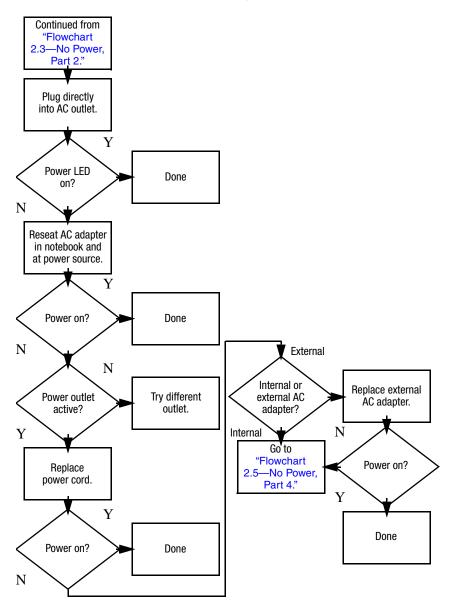

### Flowchart 2.5—No Power, Part 4

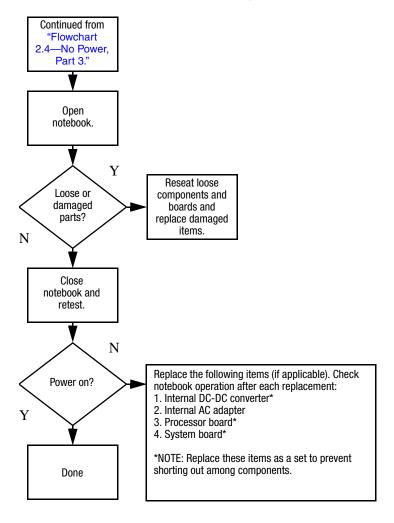

#### Flowchart 2.6—No Video, Part 1

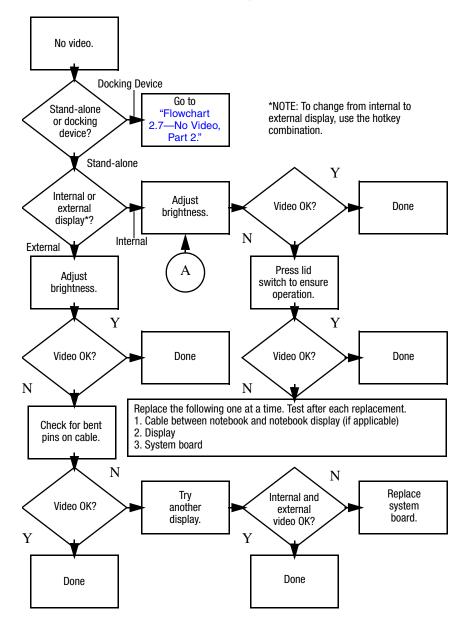

### Flowchart 2.7—No Video, Part 2

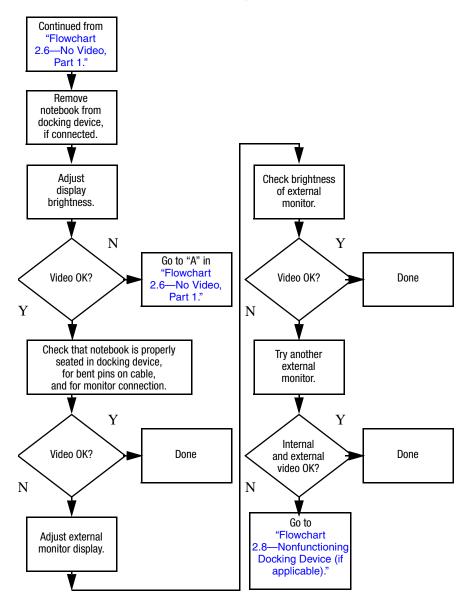

# Flowchart 2.8—Nonfunctioning Docking Device (if applicable)

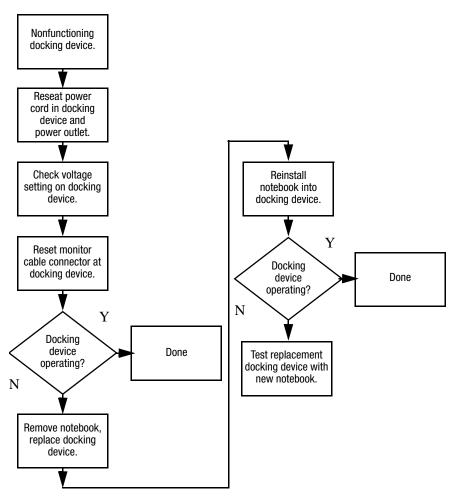

# Flowchart 2.9—No Operating System (OS) Loading

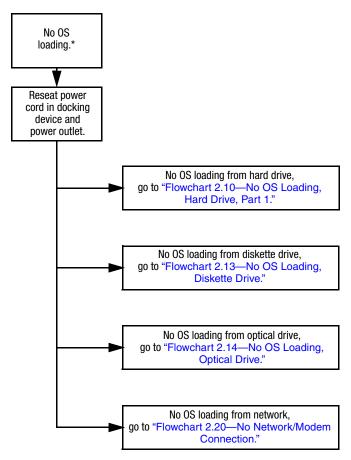

\*NOTE: Before beginning troubleshooting, always check cable connections, cable ends, and drives for bent or damaged pins.

# Flowchart 2.10—No OS Loading, Hard Drive, Part 1

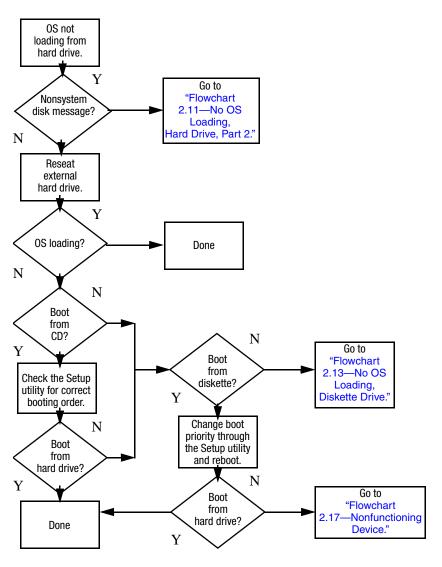

# Flowchart 2.11—No OS Loading, Hard Drive, Part 2

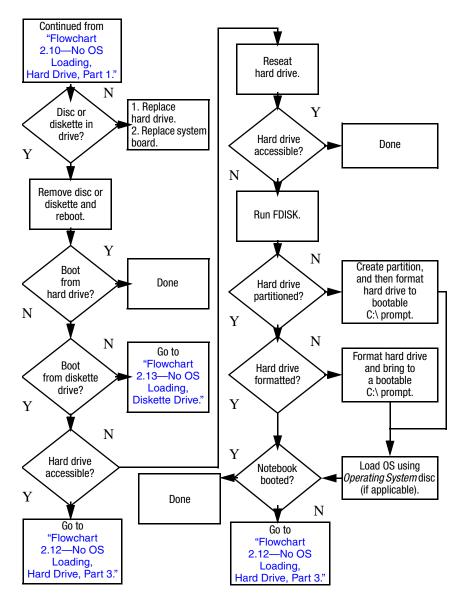

# Flowchart 2.12—No OS Loading, Hard Drive, Part 3

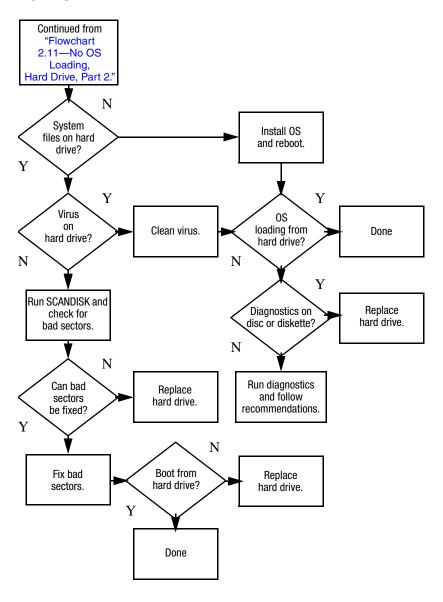

#### Flowchart 2.13—No OS Loading, Diskette Drive

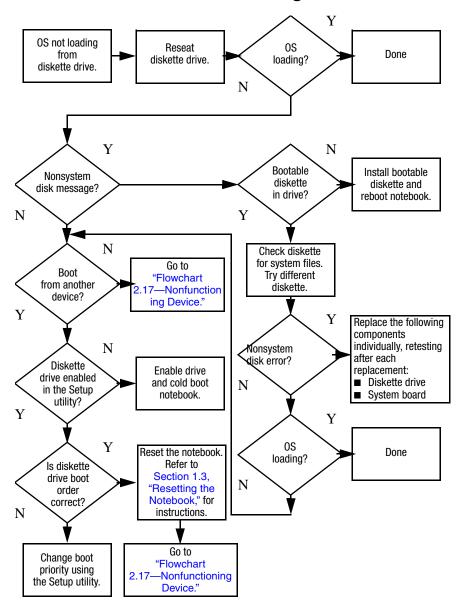

### Flowchart 2.14—No OS Loading, Optical Drive

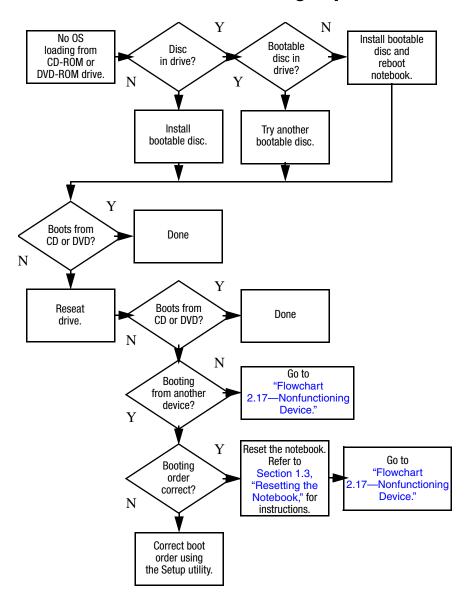

### Flowchart 2.15—No Audio, Part 1

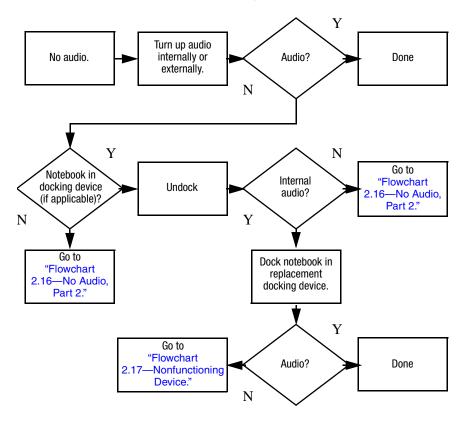

### Flowchart 2.16—No Audio, Part 2

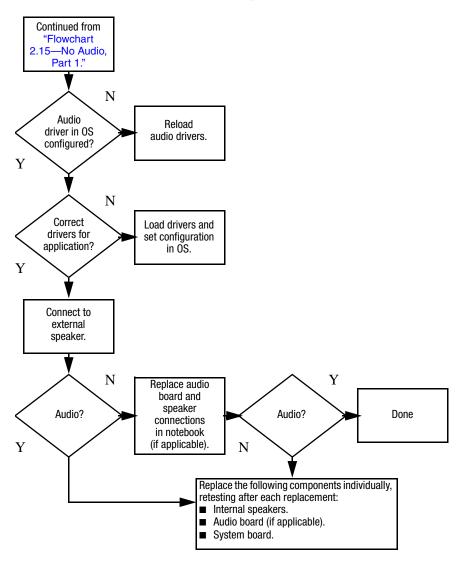

### Flowchart 2.17—Nonfunctioning Device

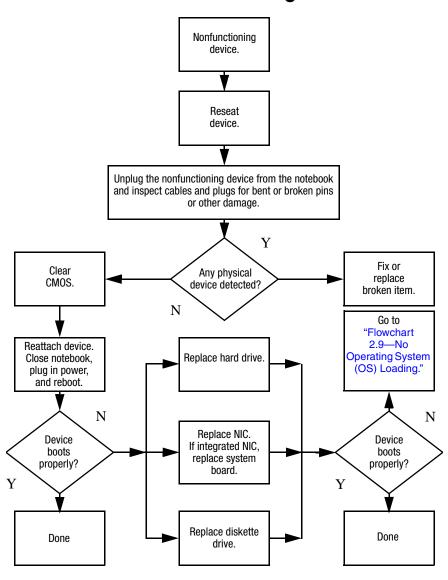

## Flowchart 2.18—Nonfunctioning Keyboard

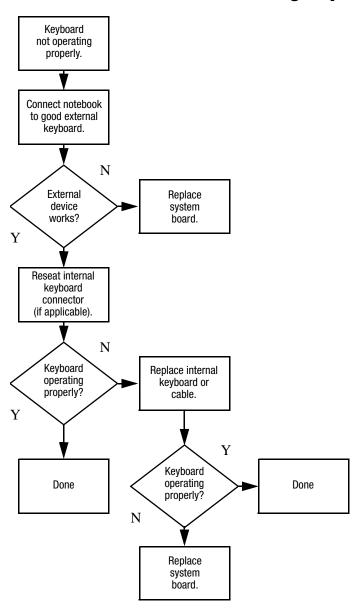

# Flowchart 2.19—Nonfunctioning Pointing Device

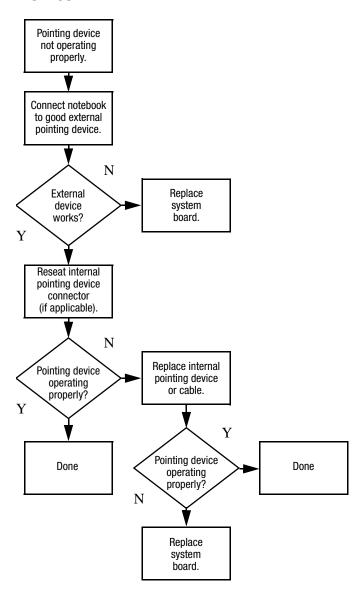

# Flowchart 2.20—No Network/Modem Connection

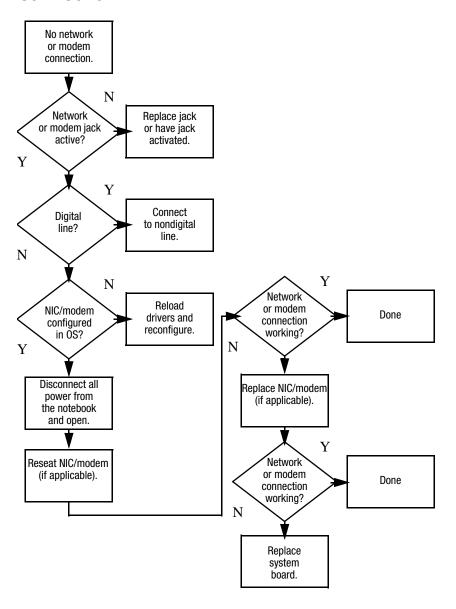

## **Illustrated Parts Catalog**

This chapter provides an illustrated parts breakdown and a reference for spare part numbers and option part numbers.

### 3.1 Serial Number Location

When ordering parts or requesting information, provide the notebook serial number and model number located on the bottom of the notebook.

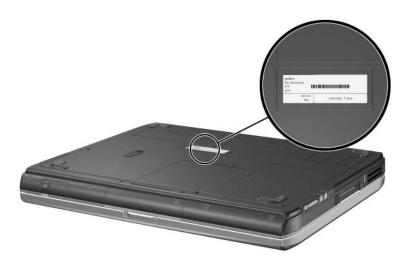

Serial Number Location

## 3.2 Notebook Major Components

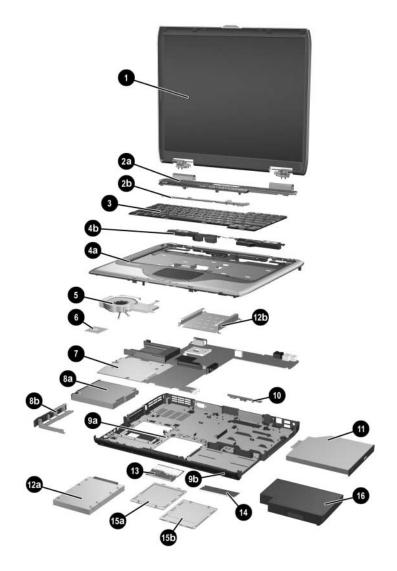

Notebook Major Components

Table 3-1
Spare Parts: Notebook Major Components

| Item | Description                                                                        | Spare Part<br>Number |
|------|------------------------------------------------------------------------------------|----------------------|
| 1    | Display assemblies                                                                 |                      |
|      | for use on HP Pavilion ze4900 models                                               |                      |
|      | 15.0-inch, SXGA+WVA                                                                | 383793-001           |
|      | 15.0-inch, XGA                                                                     | 371768-001           |
|      | 14.1-inch, XGA                                                                     | 371767-001           |
|      | for use on HP Compaq nx9040, nx9030, and nx9020 models                             |                      |
|      | 15.0-inch, XGA                                                                     | 371772-001           |
|      | 14.1-inch, XGA                                                                     | 371771-001           |
|      | for use on Compaq Presario 2200 models                                             |                      |
|      | 15.0-inch, XGA                                                                     | 371770-001           |
|      | 14.1-inch, XGA                                                                     | 371769-001           |
|      | Display hinge bracket, for use with 15.0-inch display assemblies (not illustrated) | 389335-001           |
|      | Display hinge bracket, for use with 14.1-inch display assemblies (not illustrated) | 389334-001           |
|      | Display screw covers (not illustrated)                                             | 371813-001           |
| 2a   | <b>Keyboard covers</b> (includes speaker grilles and switch board)                 |                      |
|      | for use on HP Pavilion ze4900 models                                               | 371802-001           |
|      | for use on HP Compaq nx9040, nx9030, and nx9020 models                             | 371804-001           |
|      | for use on Compaq Presario 2200 models                                             | 371803-001           |
| 2b   | Switch board                                                                       |                      |

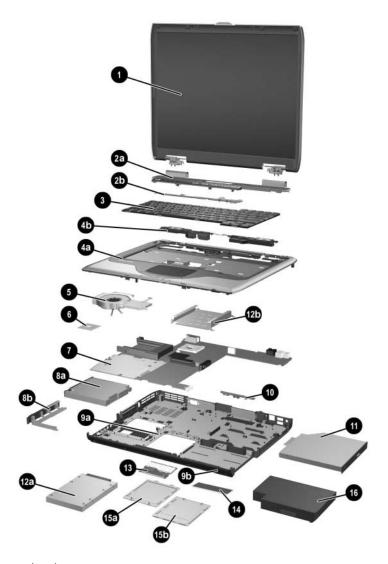

Notebook Major Components

Table 3-1
Spare Parts: Notebook Major Components (Continued)

| Item | Description                                     |                     |                  | Spare Part<br>Number |
|------|-------------------------------------------------|---------------------|------------------|----------------------|
| 3    | Keyboards                                       |                     |                  |                      |
|      | Belgium                                         | 371787-181          | Latin America    | 371787-161           |
|      | Brazil                                          | 371787-201          | Norway           | 371787-091           |
|      | Czech Republic                                  | 371787-221          | Portugal         | 371787-131           |
|      | Denmark                                         | 371787-081          | Russia           | 371787-251           |
|      | France                                          | 371787-051          | Saudi Arabia     | 371787-171           |
|      | French Canada                                   | 371787-121          | Slovakia         | 371787-231           |
|      | Germany                                         | 371787-041          | Slovenia         | 371787-BA1           |
|      | Greece                                          | 371787-151          | Spain            | 371787-071           |
|      | Hungary                                         | 371787-211          | Sweden           | 371787-101           |
|      | Iceland                                         | 371787-DD1          | Switzerland      | 371787-111           |
|      | International                                   | 371787-002          | Taiwan           | 371787-AB1           |
|      | Israel                                          | 371787-BB1          | Thailand         | 371787-281           |
|      | Italy                                           | 371787-061          | Turkey           | 371787-141           |
|      | Japan                                           | 371787-291          | United Kingdom   | 371787-031           |
|      | Korea                                           | 371787-AD1          | United States    | 371787-001           |
| 4a   | Top cover (includes speakers and TouchPad)      |                     |                  |                      |
|      | for use in HP Pavilion ze4900 models 371799-001 |                     |                  | 371799-001           |
|      | for use in HP Co                                | mpaq nx9040 m       | nodels           | 373291-001           |
|      | for use in HP Co                                | mpaq nx9030 a       | nd nx9020 models | 371801-001           |
|      | for use in Compa                                | q Presario 2200     | 0 models         | 371800-001           |
| 4b   | Speakers                                        |                     |                  |                      |
| 5    | Heat sink                                       |                     |                  | 371796-001           |
|      | Thermal Pad Kit                                 | t (not illustrated) | )                | 371809-001           |

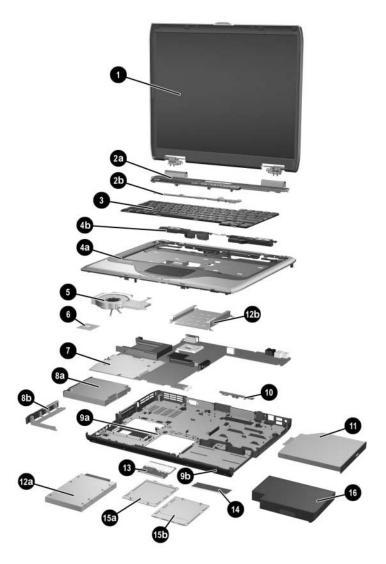

Notebook Major Components

Table 3-1
Spare Parts: Notebook Major Components (Continued)

| Item | Description                                                        | Spare Part<br>Number |
|------|--------------------------------------------------------------------|----------------------|
| 6    | Processors                                                         |                      |
|      | Intel Pentium M 755 (2.0-GHz) with 400-MHz front side bus (FSB)    | 383791-001           |
|      | Intel Pentium M 745 (1.8-GHz) with 400-MHz FSB                     | 371760-001           |
|      | Intel Pentium M 735 (1.7-GHz) with 400-MHz FSB                     | 371759-001           |
|      | Intel Pentium M 725 (1.6-GHz) with 400-MHz FSB                     | 371758-001           |
|      | Intel Pentium M 715 (1.5-GHz) with 400-MHz FSB                     | 371757-001           |
|      | Intel Pentium M 710 (1.4-GHz) with 400-MHz FSB                     | 378152-001           |
|      | Intel Pentium M 705 and TJ85 (1.6-GHz) with 400-MHz FSB            | 371762-001           |
|      | Intel Pentium M 715 and TJ85 (1.5-GHz) with 400-MHz FSB            | 383790-001           |
|      | Intel Pentium M 705 and TJ85 (1.5-GHz) with 400-MHz FSB            | 371761-001           |
|      | Intel Celeron M 360 (1.4-GHz) with 400-MHz FSB                     | 383792-001           |
|      | Intel Celeron M 350 (1.3-GHz) with 400-MHz FSB                     | 371763-001           |
|      | Intel Celeron M 340 (1.5-GHz) with 400-MHz FSB                     | 371766-001           |
|      | Intel Celeron M 330 (1.4-GHz) with 400-MHz FSB                     | 371765-001           |
|      | Intel Celeron M 320 (1.3-GHz) with 400-MHz FSB                     | 371764-001           |
|      | Thermal Pad Kit (not illustrated)                                  | 371809-001           |
| 7    | System boards                                                      |                      |
|      | for use only on models without S-Video and 1394 digital connectors | 371793-001           |
|      | for use only on models with S-Video and 1394 digital connectors    | 371794-001           |
|      | for use on HP Compaq nx9040 models                                 | 371795-001           |
|      | Hard drive guide (not illustrated)                                 | 371798-001           |

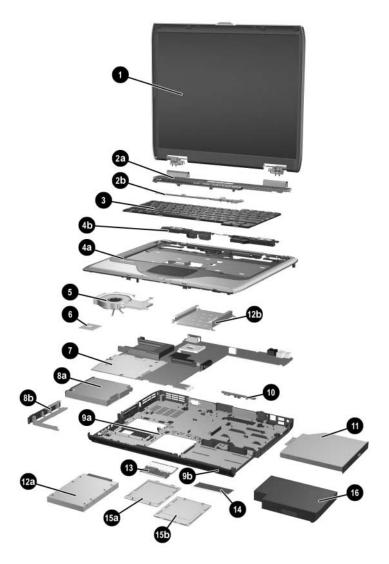

Notebook Major Components

Table 3-1
Spare Parts: Notebook Major Components (Continued)

| Item | Description                                                        | Spare Part<br>Number |
|------|--------------------------------------------------------------------|----------------------|
| 8a   | <b>Diskette drive</b> (for use on HP Compaq nx9040 models only)    | 371779-001           |
| 8b   | Diskette drive cover                                               | 371805-001           |
| 9a   | Base enclosures                                                    |                      |
|      | for use only on models without S-Video and 1394 digital connectors | 371791-001           |
|      | for use only on models with S-Video and 1394 digital connectors    | 371792-001           |
|      | for use on HP Compaq nx9040 models                                 | 373290-001           |
|      | Rubber notebook feet and screw plugs (not illustrated)             | 371808-001           |
|      | Wireless LAN antenna cables (not illustrated)                      | 371788-001           |
| 9b   | Base enclosure button panels                                       |                      |
|      | for use on HP Compaq nx9040 models                                 | 373020-001           |
|      | for use on models with wireless only                               | 373019-001           |
|      | for use on models with neither wireless nor infrared               | 373018-001           |
| 10   | Wireless button boards (includes cable)                            |                      |
|      | for use on models with infrared transceiver                        | 373017-001           |
|      | for use on models without infrared transceiver                     | 373016-001           |
| 11   | Optical drives                                                     |                      |
|      | 2X Max DVD±RW and CD-RW Combo Drive                                | 371784-001           |
|      | 4X Max DVD±RW and CD-RW Combo Drive                                | 371783-001           |
|      | 4X Max DVD±RW and CD-RW Combo Drive                                | 379337-001           |
|      | 8X Max DVD±RW and CD-RW Combo Drive                                | 379338-001           |
|      | 24X Max DVD/CD-RW Combo Drive                                      | 371782-001           |
|      | 8X Max DVD-ROM drive                                               | 371781-001           |
|      | 24X Max CD-ROM drive                                               | 371780-001           |

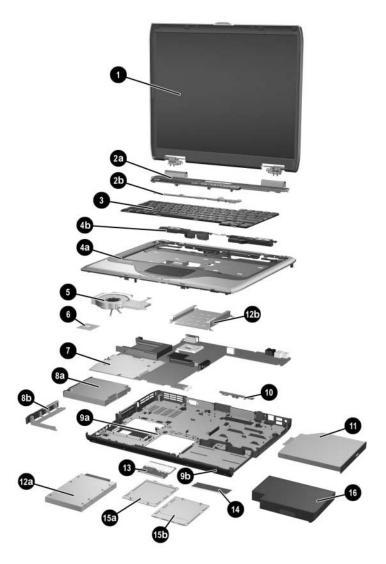

Notebook Major Components

Table 3-1
Spare Parts: Notebook Major Components (Continued)

| Item | Description                                                                                                 | Spare Part<br>Number |
|------|----------------------------------------------------------------------------------------------------|----------------------|
| 12a  | Hard drives                                                                                                 |                      |
|      | 40 GB, 5400 rpm (for use only with Asia Pacific models)                                                     | 378060-001           |
|      | 60-GB, 4200 rpm                                                                                             | 371778-001           |
|      | 40-GB, 4200 rpm                                                                                             | 371777-001           |
|      | 30-GB, 4200 rpm                                                                                             | 371776-001           |
| 12b  | Hard drive tray                                                                                             | 371797-001           |
| 13   | Mini PCI communications boards                                                                              |                      |
|      | Mini PCI 802.11b wireless LAN, for use in most of the world (MOW)                                           | 373023-001           |
|      | Mini PCI 802.11b wireless LAN, for use in the rest of the world (ROW)                                       | 373024-001           |
|      | Mini PCI 802.11b/g wireless LAN, MOW                                                                        | 373025-001           |
|      | Mini PCI 802.11b/g wireless LAN, MOW                                                                        | 373026-001           |
|      | Mini PCI 802.11b/g wireless LAN, BC                                                                         | 373027-001           |
|      | Mini PCI 802.11b/g wireless LAN, Atomic module, for use in the United States with HP Pavilion ze4900 models | 374713-001           |
|      | Mini PCI 802.11b/g wireless LAN, Atomic module, ROW, for use with HP Pavilion ze4900 models                 | 373048-001           |
|      | Mini PCI 802.11b/g wireless LAN, Atomic module, for use in Japan with HP Compaq nx9020 models               | 373062-001           |

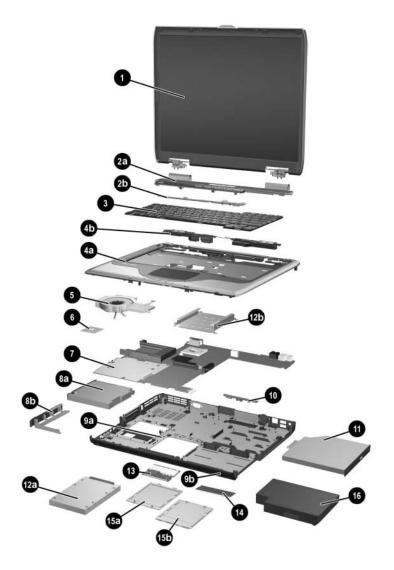

Notebook Major Components

Table 3-1
Spare Parts: Notebook Major Components (Continued)

| Item | Description                         | Spare Part<br>Number |
|------|-------------------------------------|----------------------|
| 14   | Memory modules                      |                      |
|      | 512-MB DDR                          | 371775-001           |
|      | 256-MB DDR                          | 371774-001           |
|      | 128-MB DDR                          | 371773-001           |
| 15a  | Memory module compartment cover and | 371806-001           |
| 15b  | Mini PCI compartment cover          |                      |
| 16   | Battery packs                       |                      |
|      | 8-cell Li-lon                       | 371786-001           |
|      | 6-cell Li-lon                       | 371785-001           |
|      | 6-cell Li-lon, 4.0 Ah               | 383615-001           |

# 3.3 Mass Storage Devices

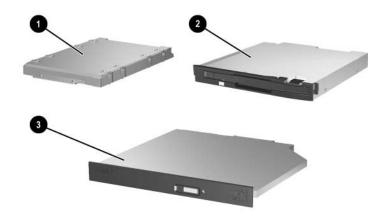

Mass Storage Devices

Table 3-2

Mass Storage Devices

Spare Part Number Information

| Item | Description                                             | Spare Part<br>Number |
|------|---------------------------------------------------------|----------------------|
| 1    | Diskette drive                                          | 371779-001           |
| 2    | Hard drives (includes hard drive bezel)                 |                      |
|      | 40 GB, 5400 rpm (for use only with Asia Pacific models) | 378060-001           |
|      | 60 GB, 4200 rpm                                         | 371778-001           |
|      | 40 GB, 4200 rpm                                         | 371777-001           |
|      | 30 GB, 4200 rpm                                         | 371776-001           |
| 3    | Optical drives                                          |                      |
|      | 2X Max DVD±RW and CD-RW Combo Drive                     | 371784-001           |
|      | 4X Max DVD±RW and CD-RW Combo Drive                     | 371783-001           |
|      | 4X Max DVD±RW and CD-RW Combo Drive                     | 379337-001           |
|      | 8X Max DVD±RW and CD-RW Combo Drive                     | 379338-001           |
|      | 24X Max DVD/CD-RW Combo Drive                           | 371782-001           |
|      | 8X Max DVD-ROM drive                                    | 371781-001           |
|      | 24X Max CD-ROM drive                                    | 371780-001           |

### 3.4 Miscellaneous

Table 3-3
Spare Parts: Miscellaneous (not illustrated)

| Power cords   373979-011   373979-201   373979-201   373979-201   373979-201   373979-201   373979-081   373979-081   373979-021   373979-021   373979-021   373979-021   373979-081   373979-081   373979-081   373979-081   373979-081   373979-081   373979-081   373979-081   373979-081   373979-081   373979-081   373979-081   373979-081   373979-081   373979-081   373979-081   373979-081   373979-081   373979-081   373979-081   373979-081   373979-081   373979-081   373979-081   373979-081   373979-081   373979-081   373979-081   373979-081   373979-081   373979-081   373979-081   373979-081   373979-081   373979-081   373979-081   373979-081   373979-081   373979-081   373979-081   373979-081   373979-081   373979-081   373979-081   373979-081   373979-081   373979-081   373979-081   373979-081   373979-081   373979-081   373979-081   373979-081   373979-081   373979-081   373979-081   373979-081   373979-081   373979-081   373979-081   373979-081   373979-081   373979-081   373979-081   373979-081   373979-081   373979-081   373979-081   373979-081   373979-081   373979-081   373979-081   373979-081   373979-081   373979-081   373979-081   373979-081   373979-081   373979-081   373979-081   373979-081   373979-081   373979-081   373979-081   373979-081   373979-081   373979-081   373979-081   373979-081   373979-081   373979-081   373979-081   373979-081   373979-081   373979-081   373979-081   373979-081   373979-081   373979-081   373979-081   373979-081   373979-081   373979-081   373979-081   373979-081   373979-081   373979-081   373979-081   373979-081   373979-081   373979-081   373979-081   373979-081   373979-081   373979-081   373979-081   373979-081   373979-081   373979-081   373979-081   373979-081   373979-081   373979-081   373979-081   373979-081   373979-081   373979-081   373979-081   373979-081   373979-081   373979-081   373979-081   373979-081   373979-081   373979-081   373979-081   373979-081   373979-081   373979-081   373979-081   373979-081   373979-081   373979-081   373979-081   37 | Description                | Spare Part<br>Number  |
|----------------------------------------------------------------------------------------------------|----------------------------|-----------------------|
| Power cords  Australia 373979-011 Brazil 373979-201 Denmark 373979-081 Europe 373979-021 Israel 373979-021 Israel 373979-061 Japan 373979-061 Japan 373979-4D1 People's Republic of China 373979-AD1 People's Republic of China 373979-AD1 Saudi Arabia 373979-AD1 United Kingdom 373979-111 United Kingdom 373979-031 United States 373979-001  Screw Kit (includes the following screws; refer to Appendix C, "Screw Listing," for more information on screw specifications and usage).  ■ PM2.0×9.0 screw ■ PM2.0×3.0 screw ■ PM2.0×8.0 screw ■ PM2.0×3.0 screw ■ PM2.0×6.0 screw ■ PM1.5×12.0 screw ■ PM2.0×5.0 screw ■ PM1.5×5.0 screw                                                                                                    | Logo Kit                   | 371812-001            |
| Australia 373979-011 Brazil 373979-201 Denmark 373979-081 Europe 373979-021 Israel 373979-BB1 Italy 373979-061 Japan 373979-061 Japan 373979-AD1 People's Republic of China 373979-AD1 Saudi Arabia 373979-AD1 Switzerland 373979-AR1 Switzerland 373979-111 United Kingdom 373979-031 United States 373979-001  Screw Kit (includes the following screws; refer to 373979-001 Appendix C, "Screw Listing," for more information on screw specifications and usage).  PM2.0×9.0 screw PM2.0×8.0 screw PM2.0×6.0 screw PM2.0×5.0 screw PM1.5×12.0 screw PM2.0×5.0 screw PM2.0×5.0 screw PM1.5×5.0 screw                                                                                                    | 65-watt AC adapter         | 371790-001            |
| Brazil 373979-201 Denmark 373979-081 Europe 373979-021 Israel 373979-8B1 Italy 373979-061 Japan 373979-291 Korea 373979-AD1 People's Republic of China 373979-AD1 Saudi Arabia 373979-AA1 Switzerland 373979-AR1 Switzerland 373979-111 United Kingdom 373979-031 United States 373979-001  Screw Kit (includes the following screws; refer to 373294-001 Appendix C, "Screw Listing," for more information on screw specifications and usage).  ■ PM2.0×9.0 screw ■ PM2.0×3.0 screw ■ PM2.0×8.0 screw ■ PM2.0×5.0 screw ■ PM2.0×5.0 screw ■ PM2.0×5.0 screw ■ PM2.0×5.0 screw ■ PM2.0×5.0 screw                                                                                                    | Power cords                |                       |
| Denmark  Europe  373979-081  Srael  373979-8B1  Staly  373979-8B1  Japan  Korea  People's Republic of China  Saudi Arabia  Switzerland  United Kingdom  United States  373979-01  Screw Kit (includes the following screws; refer to Appendix C, "Screw Listing," for more information on screw specifications and usage).  PM2.0×9.0 screw  PM2.0×8.0 screw  PM2.0×5.0 screw  PM2.0×5.0 screw  PM2.0×5.0 screw  PM1.5×5.0 screw  PM1.5×5.0 screw                                                                                                    | Australia                  | 373979-011            |
| Europe 373979-021 Israel 373979-BB1 Italy 373979-061 Japan 373979-291 Korea 373979-AD1 People's Republic of China 373979-AA1 Saudi Arabia 373979-AR1 Switzerland 373979-111 United Kingdom 373979-031 United States 373979-001  Screw Kit (includes the following screws; refer to Appendix C, "Screw Listing," for more information on screw specifications and usage).  PM2.0×9.0 screw PM2.0×3.0 screw PM2.0×6.0 screw PM1.5×12.0 screw PM2.0×5.0 screw PM2.0×5.0 screw PM1.5×5.0 screw                                                                                                    | Brazil                     | 373979-201            |
| Strate   373979-BB1     Strate   373979-061     Japan   373979-291     Korea   373979-AD1     People's Republic of China   373979-AA1     Saudi Arabia   373979-AR1     Switzerland   373979-111     United Kingdom   373979-031     United States   373979-001     Screw Kit (includes the following screws; refer to 373294-001     Appendix C, "Screw Listing," for more information on screw     Specifications and usage).   PM2.0×3.0 screw     PM2.0×9.0 screw   PM2.0×3.0 screw     PM2.0×6.0 screw   PM1.5×12.0 screw     PM2.0×5.0 screw   PM1.5×5.0 screw     PM2.0×5.0 screw   PM1.5×5.0 screw     PM2.0×5.0 screw   PM1.5×5.0 screw     PM2.0×5.0 screw   PM1.5×5.0 screw     PM2.0×5.0 screw   PM1.5×5.0 screw     PM2.0×5.0 screw   PM1.5×5.0 screw     PM2.0×5.0 screw   PM1.5×5.0 screw     PM2.0×5.0 screw   PM1.5×5.0 screw     PM2.0×5.0 screw   PM1.5×5.0 screw     PM2.0×5.0 screw   PM1.5×5.0 screw   PM1.5×5.0 screw     PM2.0×5.0 screw   PM1.5×5.0 screw   PM1.5×5.0 screw     PM2.0×5.0 screw   PM1.5×5.0 screw   PM1.5×5.0 screw   PM2.0×5.0 screw   PM2.0×5.0 screw   PM2.0×5.0 screw   PM3.5×5.0 screw   PM3.5×5.0 scr | Denmark                    | 373979-081            |
| Screw Kit (includes the following screws; refer to Appendix C, "Screw Listing," for more information on screw specifications and usage).    PM2.0×9.0 screw   PM2.0×8.0 screw   PM2.0×5.0 screw   PM2.0×5.0 screw   PM2.0×5.0 screw   PM2.0×5.0 screw   PM2.0×5.0 screw   PM2.0×5.0 screw   PM2.0×5.0 screw   PM2.0×5.0 screw   PM1.5×5.0 screw   PM2.0×5.0 screw   PM1.5×5.0 screw   PM1.5×5.0 scre | Europe                     | 373979-021            |
| Japan       373979-291         Korea       373979-AD1         People's Republic of China       373979-AA1         Saudi Arabia       373979-AR1         Switzerland       373979-111         United Kingdom       373979-031         United States       373979-001         Screw Kit (includes the following screws; refer to         Appendix C, "Screw Listing," for more information on screw specifications and usage).         ■ PM2.0×9.0 screw       ■ PM2.0×3.0 screw         ■ PM2.0×8.0 screw       ■ PM1.5×12.0 screw         ■ PM2.0×5.0 screw       ■ PM1.5×5.0 screw                                                                                                    | Israel                     | 373979-BB1            |
| Korea       373979-AD1         People's Republic of China       373979-AA1         Saudi Arabia       373979-AR1         Switzerland       373979-111         United Kingdom       373979-031         United States       373979-001         Screw Kit (includes the following screws; refer to Appendix C, "Screw Listing," for more information on screw specifications and usage).       373294-001         ■ PM2.0×9.0 screw       ■ PM2.0×3.0 screw         ■ PM2.0×8.0 screw       ■ HM5.0×9.0 screwlock         ■ PM2.0×6.0 screw       ■ PM1.5×12.0 screw         ■ PM2.0×5.0 screw       ■ PM1.5×5.0 screw                                                                                                    | Italy                      | 373979-061            |
| People's Republic of China       373979-AA1         Saudi Arabia       373979-AR1         Switzerland       373979-111         United Kingdom       373979-031         United States       373979-001         Screw Kit (includes the following screws; refer to Appendix C, "Screw Listing," for more information on screw specifications and usage).       373294-001         ■ PM2.0×9.0 screw       ■ PM2.0×3.0 screw         ■ PM2.0×8.0 screw       ■ HM5.0×9.0 screwlock         ■ PM2.0×6.0 screw       ■ PM1.5×12.0 screw         ■ PM2.0×5.0 screw       ■ PM1.5×5.0 screw                                                                                                    | Japan                      | 373979-291            |
| Saudi Arabia       373979-AR1         Switzerland       373979-111         United Kingdom       373979-031         United States       373979-001         Screw Kit (includes the following screws; refer to       373294-001         Appendix C, "Screw Listing," for more information on screw specifications and usage).         ■ PM2.0×9.0 screw       ■ PM2.0×3.0 screw         ■ PM2.0×8.0 screw       ■ HM5.0×9.0 screwlock         ■ PM2.0×6.0 screw       ■ PM1.5×12.0 screw         ■ PM2.0×5.0 screw       ■ PM1.5×5.0 screw                                                                                                    | Korea                      | 373979-AD1            |
| Switzerland 373979-111 United Kingdom 373979-031 United States 373979-001  Screw Kit (includes the following screws; refer to 373294-001  Appendix C, "Screw Listing," for more information on screw specifications and usage).  ■ PM2.0×9.0 screw ■ PM2.0×3.0 screw ■ PM2.0×8.0 screw ■ HM5.0×9.0 screwlock ■ PM2.0×6.0 screw ■ PM1.5×12.0 screw ■ PM2.0×5.0 screw                                                                                                    | People's Republic of China | 373979-AA1            |
| United Kingdom United States  373979-031 United States  373979-001  Screw Kit (includes the following screws; refer to Appendix C, "Screw Listing," for more information on screw specifications and usage).  PM2.0×9.0 screw  PM2.0×8.0 screw  PM2.0×8.0 screw  PM2.0×6.0 screw  PM1.5×12.0 screw  PM2.0×5.0 screw  PM1.5×5.0 screw                                                                                                    | Saudi Arabia               | 373979-AR1            |
| United States  Screw Kit (includes the following screws; refer to 373294-001  Appendix C, "Screw Listing," for more information on screw specifications and usage).  PM2.0×9.0 screw  PM2.0×8.0 screw  PM2.0×8.0 screw  PM2.0×6.0 screw  PM2.0×5.0 screw  PM1.5×5.0 screw                                                                                                    | Switzerland                | 373979-111            |
| Screw Kit (includes the following screws; refer to 373294-001  Appendix C, "Screw Listing," for more information on screw specifications and usage).  PM2.0×9.0 screw PM2.0×8.0 screw HM5.0×9.0 screwlock PM2.0×6.0 screw PM1.5×12.0 screw PM2.0×5.0 screw PM1.5×5.0 screw                                                                                                    | United Kingdom             | 373979-031            |
| Appendix C, "Screw Listing," for more information on screw specifications and usage).  PM2.0×9.0 screw PM2.0×8.0 screw HM5.0×9.0 screwlock PM2.0×6.0 screw PM1.5×12.0 screw PM2.0×5.0 screw PM1.5×5.0 screw                                                                                                    | United States              | 373979-001            |
| ■ PM2.0×8.0 screw       ■ HM5.0×9.0 screwlock         ■ PM2.0×6.0 screw       ■ PM1.5×12.0 screw         ■ PM2.0×5.0 screw       ■ PM1.5×5.0 screw                                                                                                    |                            |                       |
| ■ PM2.0×6.0 screw       ■ PM1.5×12.0 screw         ■ PM2.0×5.0 screw       ■ PM1.5×5.0 screw                                                                                                    | ■ PM2.0×9.0 screw          | ■ PM2.0×3.0 screw     |
| ■ PM2.0×5.0 screw ■ PM1.5×5.0 screw                                                                                                    | ■ PM2.0×8.0 screw          | ■ HM5.0×9.0 screwlock |
| _ :                                                                                                    | ■ PM2.0×6.0 screw          | ■ PM1.5×12.0 screw    |
| _ :                                                                                                    | ■ PM2.0×5.0 screw          | ■ PM1.5×5.0 screw     |
|                                                                                                    | ■ PM2.0×4.0 screw          | = :                   |

# Removal and Replacement Preliminaries

This chapter provides essential information for proper and safe removal and replacement service.

## 4.1 Tools Required

You will need the following tools to complete the removal and replacement procedures:

- Magnetic screwdriver
- Phillips P0 screwdriver
- Flat-bladed screwdriver
- Tool kit—includes connector removal tool, loopback plugs, and case utility tool

#### 4.2 Service Considerations

The following sections include some of the considerations that you should keep in mind during disassembly and assembly procedures.

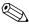

As you remove each subassembly from the notebook, place the subassembly (and all accompanying screws) away from the work area to prevent damage.

#### **Plastic Parts**

Using excessive force during disassembly and reassembly can damage plastic parts. Use care when handling the plastic parts. Apply pressure only at the points designated in the maintenance instructions.

#### **Cables and Connectors**

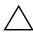

**CAUTION:** When servicing the notebook, ensure that cables are placed in their proper locations during the reassembly process. Improper cable placement can damage the notebook.

Cables must be handled with extreme care to avoid damage. Apply only the tension required to unseat or seat the cables during removal and insertion. Handle cables by the connector whenever possible. In all cases, avoid bending, twisting, or tearing cables. Ensure that cables are routed in such a way that they cannot be caught or snagged by parts being removed or replaced. Handle flex cables with extreme care; these cables tear easily.

# 4.3 Preventing Damage to Removable Drives

Removable drives are fragile components that must be handled with care. To prevent damage to the notebook, damage to a removable drive, or loss of information, observe the following precautions:

- Before removing or inserting a hard drive, shut down the notebook. If you are unsure whether the notebook is off or in hibernation, turn the notebook on, and then shut it down through the operating system.
- Before removing a diskette drive or optical drive, ensure that a diskette or disc is not in the drive and ensure that the optical drive tray is closed.
- Before handling a drive, ensure that you are discharged of static electricity. While handling a drive, avoid touching the connector.
- Handle drives on surfaces covered with at least one inch of shock-proof foam.
- Avoid dropping drives from any height onto any surface.
- After removing a hard drive, an optical drive, or a diskette drive, place it in a static-proof bag.
- Avoid exposing a hard drive to products that have magnetic fields, such as monitors or speakers.
- Avoid exposing a drive to temperature extremes or liquids.
- If a drive must be mailed, place the drive in a bubble pack mailer or other suitable form of protective packaging and label the package "FRAGILE: Handle With Care."

## 4.4 Preventing Electrostatic Damage

Many electronic components are sensitive to electrostatic discharge (ESD). Circuitry design and structure determine the degree of sensitivity. Networks built into many integrated circuits provide some protection, but in many cases, the discharge contains enough power to alter device parameters or melt silicon junctions.

A sudden discharge of static electricity from a finger or other conductor can destroy static-sensitive devices or microcircuitry. Often the spark is neither felt nor heard, but damage occurs.

An electronic device exposed to electrostatic discharge may not be affected at all and can work perfectly throughout a normal cycle. Or the device may function normally for a while, then degrade in the internal layers, reducing its life expectancy.

# 4.5 Packaging and Transporting Precautions

Use the following grounding precautions when packaging and transporting equipment:

- To avoid hand contact, transport products in static-safe containers, such as tubes, bags, or boxes.
- Protect all electrostatic-sensitive parts and assemblies with conductive or approved containers or packaging.
- Keep electrostatic-sensitive parts in their containers until the parts arrive at static-free workstations.
- Place items on a grounded surface before removing items from their containers.
- Always be properly grounded when touching a sensitive component or assembly.
- Store reusable electrostatic-sensitive parts from assemblies in protective packaging or nonconductive foam.
- Use transporters and conveyors made of antistatic belts and roller bushings. Ensure that mechanized equipment used for moving materials is wired to ground and that proper materials are selected to avoid static charging. When grounding is not possible, use an ionizer to dissipate electric charges.

#### 4.6 Workstation Precautions

Use the following grounding precautions at workstations:

- Cover the workstation with approved static-shielding material (refer to Table 4-2, "Static-Shielding Materials").
- Use a wrist strap connected to a properly grounded work surface and use properly grounded tools and equipment.
- Use conductive field service tools such as cutters, screwdrivers, and vacuums.
- When fixtures must directly contact dissipative surfaces, use fixtures made only of static-safe materials.
- Keep the work area free of nonconductive materials such as ordinary plastic assembly aids and Styrofoam.
- Handle electrostatic-sensitive components, parts, and assemblies by the case or PCM laminate. Handle these items only at static-free workstations.
- Avoid contact with pins, leads, or circuitry.
- Turn off power and input signals before inserting or removing connectors or test equipment.

# 4.7 Grounding Equipment and Methods

Grounding equipment must include either a wrist strap or a foot strap at a grounded workstation.

- When seated, wear a wrist strap connected to a grounded system. Wrist straps are flexible straps with a minimum of one megohm ±10% resistance in the ground cords. To provide proper ground, wear a strap snugly against the skin at all times. On grounded mats with banana-plug connectors, use alligator clips to connect a wrist strap.
- When standing, use foot straps and a grounded floor mat. Foot straps (heel, toe, or boot straps) can be used at standing workstations and are compatible with most types of shoes or boots. On conductive floors or dissipative floor mats, use foot straps on both feet with a minimum of one megohm resistance between the operator and ground. To be effective, the conductive strips must be worn in contact with the skin.

Other grounding equipment recommended for use in preventing electrostatic damage includes:

- Antistatic tape
- Antistatic smocks, aprons, and sleeve protectors
- Conductive bins and other assembly or soldering aids
- Nonconductive foam
- Conductive tabletop workstations with ground cords of one megohm resistance
- Static-dissipative tables or floor mats with hard ties to the ground
- Field service kits
- Static awareness labels
- Material-handling packages
- Nonconductive plastic bags, tubes, or boxes
- Metal tote boxes
- Electrostatic voltage levels and protective materials

Table 4-1 shows how humidity affects the electrostatic voltage levels generated by different activities.

Table 4-1

Typical Electrostatic Voltage Levels

|                                                  | R        | elative Humi | dity    |
|--------------------------------------------------|----------|--------------|---------|
| Event                                            | 10%      | 40%          | 55%     |
| Walking across carpet                            | 35,000 V | 15,000 V     | 7,500 V |
| Walking across vinyl floor                       | 12,000 V | 5,000 V      | 3,000 V |
| Motions of bench worker                          | 6,000 V  | 800 V        | 400 V   |
| Removing DIPS from plastic tube                  | 2,000 V  | 700 V        | 400 V   |
| Removing DIPS from vinyl tray                    | 11,500 V | 4,000 V      | 2,000 V |
| Removing DIPS from Styrofoam                     | 14,500 V | 5,000 V      | 3,500 V |
| Removing bubble pack from PCB                    | 26,500 V | 20,000 V     | 7,000 V |
| Packing PCBs in foam-lined box                   | 21,000 V | 11,000 V     | 5,000 V |
| A product can be degraded by as little as 700 V. |          |              |         |

Table 4-2 lists the shielding protection provided by antistatic bags and floor mats.

Table 4-2
Static-Shielding Materials

| Material              | Use        | Voltage Protection Level |
|-----------------------|------------|--------------------------|
| Antistatic plastic    | Bags       | 1,500 V                  |
| Carbon-loaded plastic | Floor mats | 7,500 V                  |
| Metallized laminate   | Floor mats | 5,000 V                  |

# Removal and Replacement Procedures

This chapter provides removal and replacement procedures.

There are 77 screws and screwlocks, in 11 different sizes, that must be removed, replaced, or loosened when servicing the notebook. Make special note of each screw size and location during removal and replacement.

Refer to Screw Listing for detailed information on screw sizes, locations, and usage.

#### 5.1 Serial Number

Report the notebook serial number to HP when requesting information or ordering spare parts. The serial number is located on the bottom of the notebook.

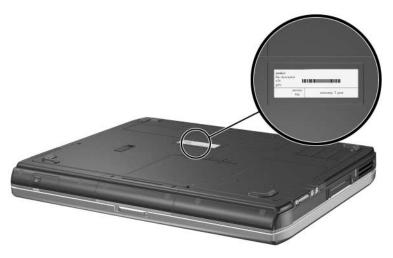

Serial Number Location

# **5.2 Disassembly Sequence Chart**

Use the chart below to determine the section number to be referenced when removing notebook components.

| Disassembly Sequence Chart |                                        |                                                                                  |  |
|----------------------------|----------------------------------------|----------------------------------------------------------------------------------|--|
| Section                    | Description                            | # of Screws Removed                                                              |  |
| 5.3                        | Preparing the Notebook for Disassembly |                                                                                  |  |
|                            | Battery pack<br>Hard drive             | 0<br>2 to remove hard drive<br>2 to remove hard drive bezel                      |  |
| 5.4                        | Notebook Feet                          | 0                                                                                |  |
| 5.5                        | Memory Module                          | 2 loosened                                                                       |  |
| 5.6                        | Mini PCI Communications Board          | 2 loosened                                                                       |  |
| 5.7                        | Keyboard Cover                         | 2                                                                                |  |
| 5.8                        | Keyboard                               | 4                                                                                |  |
| 5.9                        | Switch Board                           | 2 on all notebook models<br>except HP Pavilion ze4900<br>1 on HP Pavilion ze4900 |  |

| Disassembly Sequence Chart (Continued) |                       |                                                                                                    |  |
|----------------------------------------|-----------------------|----------------------------------------------------------------------------------------------------|--|
| Section                                | Description           | # of Screws Removed                                                                                   |  |
| 5.10                                   | Speakers              | 4                                                                                                    |  |
| 5.11                                   | Optical Drive         | 2                                                                                                    |  |
| 5.12                                   | Display Assembly      | 10                                                                                                    |  |
| 5.13                                   | Top Cover             | 20                                                                                                    |  |
| 5.14                                   | Heat Sink             | 3                                                                                                    |  |
| 5.15                                   | Processor             | 0                                                                                                    |  |
| 5.16                                   | Wireless Button Board | 2                                                                                                    |  |
| 5.17                                   | Diskette Drive        | 2                                                                                                    |  |
| 5.18                                   | Diskette Drive Cover  | 2                                                                                                    |  |
| 5.19                                   | System Board          | 8 screws 2 screwlocks on all notebook models except HP Compaq nx9040 6 screwlocks on HP Compaq nx9040 |  |

# 5.3 Preparing the Notebook for Disassembly

Before you begin any removal or installation procedures:

- 1. Shut down the notebook. If you are unsure whether the notebook is off or in Hibernation, turn the computer on and then shut it down through the operating system.
- 2. Disconnect all external devices connected to the notebook.
- 3. Disconnect the power cord.

| <b>Battery Pack Spare Part Number Information</b> |            |  |
|---------------------------------------------------|------------|--|
| 8-cell Li-lon                                     | 371786-001 |  |
| 6-cell Li-Ion                                     | 371785-001 |  |
| 6-cell Li-lon, 4.0 Ah                             | 383615-001 |  |

- 4. Remove the battery pack by following these steps:
  - a. Turn the notebook upside down with the front panel toward you.

- b. Slide and hold the battery release latch **1** toward the back of the notebook.
- c. Use the notch in the battery bezel to slide the battery pack to the left **2**.
- d. Remove the battery pack.

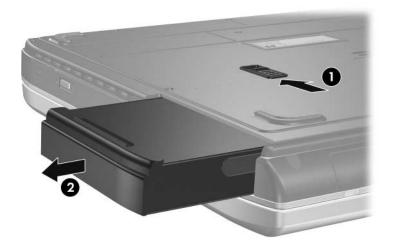

Removing the Battery Pack

Reverse the above procedure to install the battery pack.

| Hard Drive Spare Part Number Information                |            |  |
|---------------------------------------------------------|------------|--|
| 40 GB, 5400 rpm (for use only with Asia Pacific models) | 378060-001 |  |
| 60-GB, 4200 rpm                                         | 371778-001 |  |
| 40-GB, 4200 rpm                                         | 371777-001 |  |
| 30-GB, 4200 rpm                                         | 371776-001 |  |

- 5. Remove the hard drive by following these steps:
  - a. Remove the two rubber screw covers **1** that conceal the hard drive retention screws.
  - Spare part number 371808-001 should be used to replace the hard drive rubber screw covers.
  - b. Remove the two PM2.0×6.0 screws **2** that secure the hard drive to the notebook.
  - c. Use the notch in the hard drive bezel to slide the hard drive forward **3**.
  - d. Remove the hard drive.

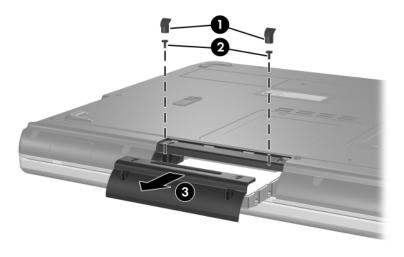

Removing the Hard Drive

- e. Remove the two PM1.5×5.0 shoulder screws **1** that secure the hard drive bezel to the hard drive.
- f. Remove the hard drive bezel **2**.

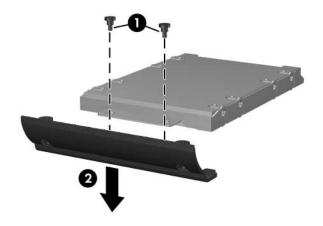

Removing the Hard Drive Bezel

- g. Remove the four PM2.5×4.0 screws **1** that secure the hard drive frame to the hard drive.
- h. Remove the hard drive frame **2**.
- i. Remove the hard drive connector 3.

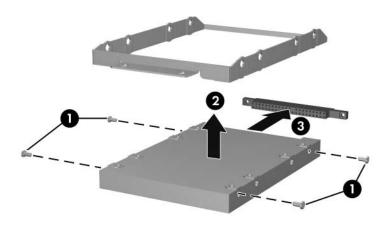

Disassembling the hard drive

Reverse the above procedure to reassemble and install the hard drive.

#### 5.4 Notebook Feet

The notebook feet are adhesive-backed rubber pads. Spare part number 371808-001 should be used to replace the notebook feet. The feet attach to the base enclosure as illustrated below.

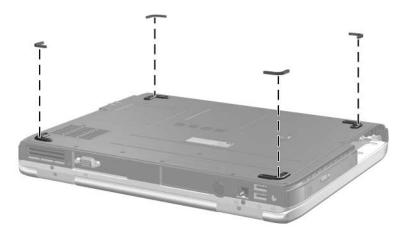

Replacing the Notebook Feet

## 5.5 Memory Module

# Memory Module Spare Part Number Information 512-MB DDR 371775-001 256-MB DDR 371774-001 128-MB DDR 371773-001

- 1. Prepare the notebook for disassembly (refer to Section 5.3).
- 2. Loosen the two PM2.0×4.0 screws that secure the memory module compartment cover to the notebook.
- 3. Lift the back edge of the memory module compartment cover and swing it forward **②**.
- 4. Remove the memory module compartment cover.

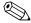

Spare part number 371806-001 should be used to replace the memory module compartment cover.

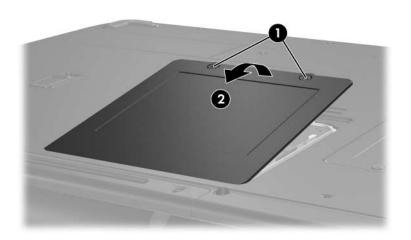

Removing the Memory Module Compartment Cover

- 5. Spread the two retaining tabs **1** that secure the memory module to the memory module socket. (The module rises up).
- 6. Remove the memory module by pulling it away from the memory module socket at a 45-degree angle ②.

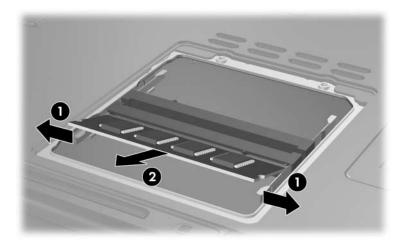

Removing a Memory Module

Reverse the above procedure to install a memory module.

#### 5.6 Mini PCI Communications Board

#### Mini PCI Communications Board **Spare Part Number Information** Mini PCI 802.11b wireless LAN, MOW 373023-001 Mini PCI 802.11b wireless LAN, ROW 373024-001 Mini PCI 802.11b/g wireless LAN, MOW 373025-001 373026-001 Mini PCI 802.11b/g wireless LAN, MOW Mini PCI 802.11b/g wireless LAN, BC 373027-001 Mini PCI 802.11b/g wireless LAN, Atomic module, for use in 374713-001 the United States with HP Pavilion ze4900 models Mini PCI 802.11b/g wireless LAN, Atomic module, ROW, for 373048-001 use with HP Pavilion ze4900 models Mini PCI 802.11b/g wireless LAN, Atomic module, for use in 373062-001 Japan with HP Compag nx9020 models

1. Prepare the notebook for disassembly (Section 5.3).

- 2. Loosen the two PM2.0×4.0 screws **1** that secure the Mini PCI compartment cover to the notebook.
- 3. Lift the front edge of the Mini PCI compartment cover, and then swing it back **②**.
- 4. Remove the Mini PCI compartment cover.

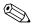

Spare part number 371806-001 should be used to replace the Mini PCI compartment cover.

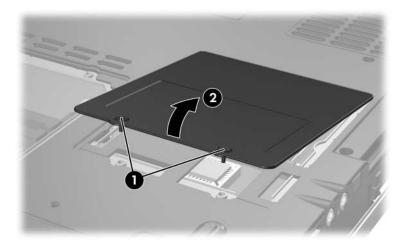

Removing the Mini PCI Communications Compartment Cover

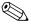

Make note of which wireless antenna cable is attached to which antenna clip on the Mini PCI communications board before disconnecting the cables.

- 5. Disconnect the wireless antenna cables **1** from the Mini PCI communications board.
- 6. Spread the two retaining tabs ② that secure the Mini PCI communications board to the communications compartment socket. (The board rises up).
- 7. Remove the wireless communications board by pulling the board away from the socket at a 45-degree angle 3.

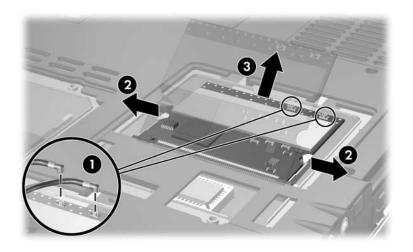

Removing a Mini PCI Communications Board

Reverse the above procedure to install a Mini PCI communications board.

## **5.7 Keyboard Cover**

#### **Keyboard Cover Spare Part Number Information**

| For use on HP Pavilion ze4900 notebook models            | 371802-001 |
|----------------------------------------------------------|------------|
| For use on HP Compaq nx9040, nx9030, and nx9020 notebook | 371804-001 |
| models                                                   |            |
| For use on Compaq Presario 2200 notebook models          | 371803-001 |
|                                                          |            |

- 1. Prepare the notebook for disassembly (Section 5.3).
- 2. Position the notebook with the rear panel toward you.
- 3. Remove the two PM2.0×6.0 screws that secure the keyboard cover to the notebook.

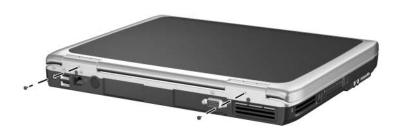

Removing the Keyboard Cover Screws

- 4. Turn the notebook display-side up with the front panel toward you.
- 5. Open the notebook as far as possible.
- 6. Press and hold the **f3** key **1** and use a flat tool to separate the cover from the notebook.
- 7. Press and hold the **18** key **2** and use a flat tool to separate the cover from the notebook.
- 8. Press and hold the f11 key 3 and use a flat tool to separate the cover from the notebook.
- 9. Press and hold the **home** key **4** and use a flat tool to separate the cover from the notebook.
- 10. Lift the cover up to remove it from the notebook **6**.

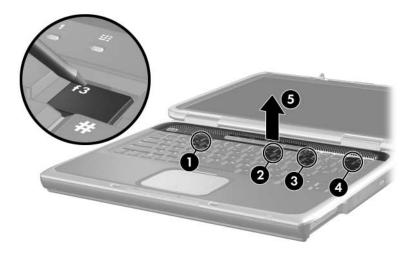

#### Removing the Keyboard Cover

Reverse the above procedure to install an keyboard cover.

# 5.8 Keyboard

| Keyboard Spare Part Number Information |            |                |            |
|----------------------------------------|------------|----------------|------------|
| Belgium                                | 371787-181 | Latin America  | 371787-161 |
| Brazil                                 | 371787-201 | Norway         | 371787-091 |
| Czech Republic                         | 371787-221 | Portugal       | 371787-131 |
| Denmark                                | 371787-081 | Russia         | 371787-251 |
| France                                 | 371787-051 | Saudi Arabia   | 371787-171 |
| French Canada                          | 371787-121 | Slovakia       | 371787-231 |
| Germany                                | 371787-041 | Slovenia       | 371787-BA1 |
| Greece                                 | 371787-151 | Spain          | 371787-071 |
| Hungary                                | 371787-211 | Sweden         | 371787-101 |
| Iceland                                | 371787-DD1 | Switzerland    | 371787-111 |
| International                          | 371787-002 | Taiwan         | 371787-AB1 |
| Israel                                 | 371787-BB1 | Thailand       | 371787-281 |
| Italy                                  | 371787-061 | Turkey         | 371787-141 |
| Japan                                  | 371787-291 | United Kingdom | 371787-031 |
| Korea                                  | 371787-AD1 | United States  | 371787-001 |

- 1. Prepare the notebook for disassembly (Section 5.3).
- 2. Remove the keyboard cover (Section 5.7).

- 3. Remove the three PM2.0×4.0 screws **1** and the PM2.0×3.0 screw **2** that secure the keyboard to the notebook.
- 4. Lift the back edge of the keyboard and swing it forward until it rests on the palm rest **3**.

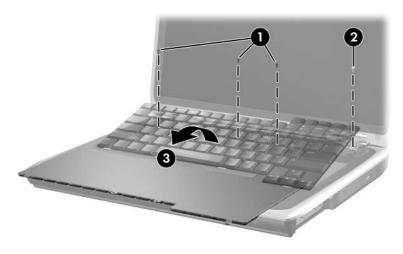

Releasing the Keyboard

- 5. Release the zero insertion force (ZIF) connector **1** to which the keyboard cable is attached and disconnect the cable **2**.
- 6. Remove the keyboard.

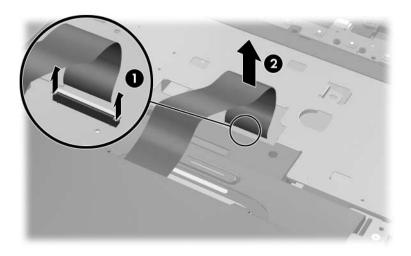

Removing the Keyboard

Reverse the above procedure to install the keyboard.

## 5.9 Switch Board

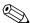

The switch board is included with the keyboard cover. Refer to Section 5.7, "Keyboard Cover," for spare part number information.

- 1. Prepare the notebook for disassembly (Section 5.3).
- 2. Remove the keyboard cover (Section 5.7).
- 3. Remove the keyboard (Section 5.8).
- 4. Disconnect the display lid switch **1** and speaker cables **2** from the switch board.

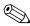

HP Pavilion ze4900 notebook models use only one PM2.0×4.0 screw to secure the switch board in step 5.

- 5. Remove the two PM2.0×4.0 screws **3** that secure the switch board to the notebook.
- 6. Lift the right side of the switch board 4 to disconnect the board from the system board.
- 7. Remove the switch board.

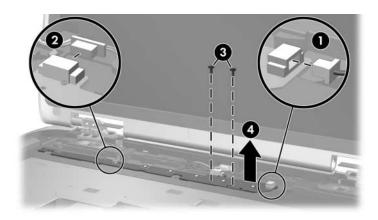

Removing the Switch Board

Reverse the above procedure to install the switch board.

## 5.10 Speakers

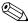

The speakers are included with the top cover. Refer to Section 5.13, "Top Cover," for spare part number information.

- 1. Prepare the notebook for disassembly (Section 5.3).
- 2. Remove the keyboard cover (Section 5.7).
- 3. Remove the keyboard (Section 5.8).

- 4. Disconnect the speaker cable from the switch board **①**.
- 5. Remove the four PM2.0×3.0 screws ② that secure the left and right speakers to the notebook.
- 6. Remove the left and right speakers **3**.

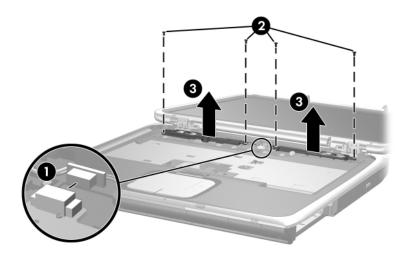

Removing the Speakers

Reverse the above procedure to install the speakers.

## **5.11 Optical Drive**

# Optical Drive Spare Part Number Information 2X Max DVD±RW and CD-RW Combo Drive 371784-001 4X Max DVD±RW and CD-RW Combo Drive 371783-001 4X Max DVD±RW and CD-RW Combo Drive 379337-001 8X Max DVD±RW and CD-RW Combo Drive 379338-001 24X Max DVD/CD-RW Combo Drive 371782-001 8X Max DVD-ROM drive 371781-001 24X Max CD-ROM drive 371780-001

- 1. Prepare the notebook for disassembly (Section 5.3).
- 2. Remove the keyboard cover (Section 5.7).
- 3. Remove the keyboard (Section 5.8).

- 4. Remove the PM2.0×8.0 screw **1** and PM2.0×4.0 screw **2** that secure the optical drive to the notebook.
- 5. Push on the back of the optical drive to disconnect it from the system board.
- 6. Remove the optical drive **3**.

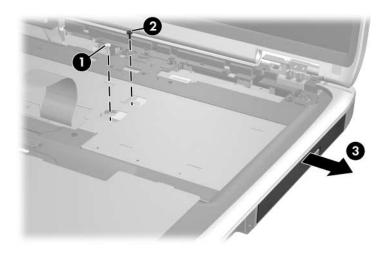

Removing the Optical Drive

Reverse the above procedure to install the optical drive.

## **5.12 Display Assembly**

| Display Assembly Spare Part Number Inform                                          | mation     |
|------------------------------------------------------------------------------------|------------|
| For use on HP Pavilion ze4900 models                                               |            |
| 15.0-inch, SXGA+WVA                                                                | 383793-001 |
| 15.0-inch, XGA                                                                     | 371768-001 |
| 14.1-inch, XGA                                                                     | 371767-001 |
| For use on HP Compaq nx9040, nx9030, and nx9020 notebook models                    |            |
| 15.0-inch, XGA                                                                     | 371772-001 |
| 14.1-inch, XGA                                                                     | 371771-001 |
| For use on Compaq Presario 2200 notebook models                                    |            |
| 15.0-inch, XGA                                                                     | 371770-001 |
| 14.1-inch, XGA                                                                     | 371769-001 |
| Display hinge bracket, for use with 15.0-inch display assemblies (not illustrated) | 389335-001 |
| Display hinge bracket, for use with 14.1-inch display assemblies (not illustrated) | 389334-001 |
| Display screw covers                                                               | 371813-001 |

- 1. Prepare the notebook for disassembly (Section 5.3).
- 2. Remove the keyboard cover (Section 5.7).
- 3. Remove the keyboard (Section 5.8).
- 4. Remove the two PM2.0×5.0 screws that secure the wireless antenna boards to the notebook.

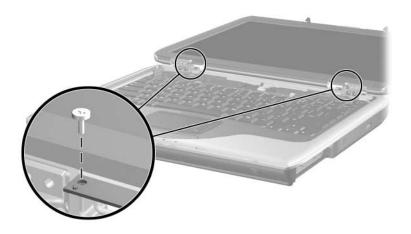

Removing the Wireless Antenna Boards

- 5. Disconnect the display cable **1** from the system board.
- 6. Remove the six PM2.0×6.0 screws **②** that secure the display to the notebook.

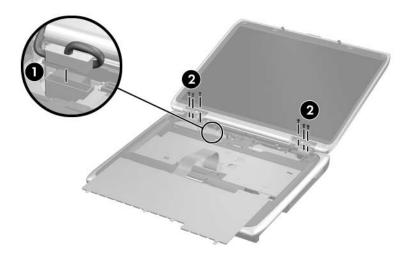

Removing the Display Assembly Screws

- 7. Position the notebook with the rear panel toward you.
- 8. Position the display perpendicular to the notebook.
- 9. Remove the two PM2.0×6.0 screws that secure the display to the notebook.
- 10. Lift the display straight up and remove it **②**.

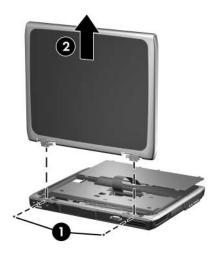

Removing the Display Assembly

Reverse the above procedure to install the display assembly.

## 5.13 Top Cover

## Top Cover Spare Part Number Information For use on HP Pavilion ze4900 notebook models 371799-001 For use on HP Compaq nx9040 notebook models 373291-001 For use on HP Compaq nx9030 and nx9020 notebook models 371801-001 For use on Compaq Presario 2200 notebook models 371800-001

- 1. Prepare the notebook for disassembly (Section 5.3) and remove the following components:
  - ☐ Keyboard cover (Section 5.7)
  - ☐ Keyboard (Section 5.8)
  - □ Switch board (Section 5.9)
  - ☐ Speakers (Section 5.10)
  - □ Optical drive (Section 5.11)
  - ☐ Display assembly (Section 5.12)
- 2. Turn the notebook upside-down with the front panel toward you.

3. Remove the four rubber covers **1** that conceal the top cover front edge screws.

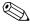

Spare part number 371808-001 should be used to replace the top cover rubber screw covers.

- 4. Remove the fifteen PM2.0×6.0 screws 2 that secure the top cover to the notebook.
- 5. Remove the PM2.0×4.0 screw **3** in the hard drive bay that secures the top cover to the notebook.

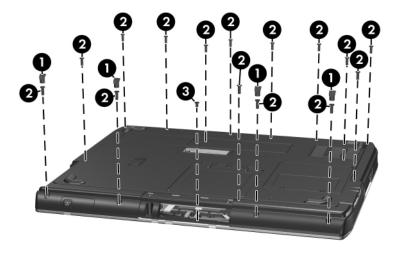

Removing the Top Cover Screws

- 6. Turn the notebook top-side up with the rear panel toward you.
- 7. Remove the PM2.0×8.0 screw **1** and the PM2.0×9.0 screw **2** that secure the top cover to the notebook.
- 8. Remove the two PM2.0×4.0 screws **3** that secure the top cover to the notebook.

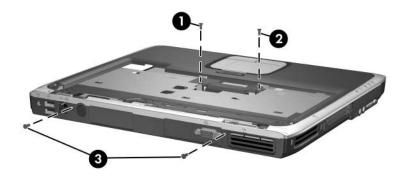

Removing the Top Cover Screws (continued)

- 9. Release the ZIF connector **1** to which the TouchPad cable is attached and disconnect the cable **2** from the system board.
- 10. Lift the top cover straight up and remove it **3**.

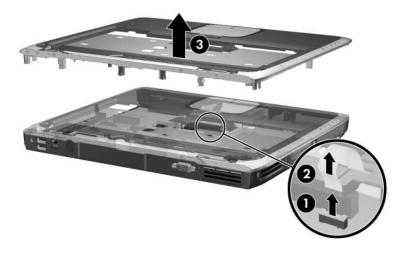

Removing the Top Cover

Reverse the above procedure to install the top cover.

## 5.14 Heat Sink

| Heat Sink Spare Part Number Information |            |  |
|-----------------------------------------|------------|--|
| Heat sink                               | 371796-001 |  |
| Thermal Pad Kit (not illustrated)       | 371809-001 |  |

- 1. Prepare the notebook for disassembly (Section 5.3) and remove the following components:
  - ☐ Keyboard cover (Section 5.7)
  - ☐ Keyboard (Section 5.8)
  - ☐ Switch board (Section 5.9)
  - ☐ Speakers (Section 5.10)
  - □ Optical drive (Section 5.11)
  - ☐ Display assembly (Section 5.12)
  - ☐ Top cover (Section 5.13)

- 2. Disconnect the fan cable **1** from the system board.
- 3. Remove the three PM1.5×5.0 screws 2 that secure the heat sink to the notebook.
- 4. Remove the heat sink **3**.

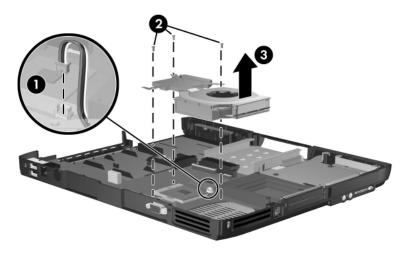

## Removing the Heat Sink

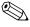

Carefully clean any thermal pad residue from the heat sink and processor surfaces each time you remove the heat sink. Install a new thermal pad.

A thermal pad is included with the replacement heat sink and is also available using spare part number 371809-001.

Reverse the above procedure to install the heat sink.

## 5.15 Processor

| Processor Spare Part Number Informat                    | ion        |
|---------------------------------------------------------|------------|
| Intel Pentium M 755 (2.0-GHz) with 400-MHz FSB          | 383791-001 |
| Intel Pentium M 745 (1.8-GHz) with 400-MHz FSB          | 371760-001 |
| Intel Pentium M 735 (1.7-GHz) with 400-MHz FSB          | 371759-001 |
| Intel Pentium M 725 (1.6-GHz) with 400-MHz FSB          | 371758-001 |
| Intel Pentium M 715 (1.5-GHz) with 400-MHz FSB          | 371757-001 |
| Intel Pentium M 710 (1.4-GHz) with 400-MHz FSB          | 378152-001 |
| Intel Pentium M 705 and TJ85 (1.6-GHz) with 400-MHz FSB | 371762-001 |
| Intel Pentium M 715 and TJ85 (1.5-GHz) with 400-MHz FSB | 383790-001 |
| Intel Pentium M 705 and TJ85 (1.5-GHz) with 400-MHz FSB | 371761-001 |
| Intel Celeron M 360 (1.4-GHz) with 400-MHz FSB          | 383792-001 |
| Intel Celeron M 350 (1.3-GHz) with 400-MHz FSB          | 371763-001 |
| Intel Celeron M 340 (1.5-GHz) with 400-MHz FSB          | 371766-001 |
| Intel Celeron M 330 (1.4-GHz) with 400-MHz FSB          | 371765-001 |
| Intel Celeron M 320 (1.3-GHz) with 400-MHz FSB          | 371764-001 |
| Thermal Pad Kit (not illustrated)                       | 371809-001 |

- 1. Prepare the notebook for disassembly (Section 5.3) and remove the following components:
  - ☐ Keyboard cover (Section 5.7)
  - ☐ Keyboard (Section 5.8)
  - ☐ Switch board (Section 5.9)
  - ☐ Speakers (Section 5.10)
  - □ Optical drive (Section 5.11)
  - ☐ Display assembly (Section 5.12)
  - ☐ Top cover (Section 5.13)
  - ☐ Heat sink (Section 5.14)

- 2. Turn the processor locking screw **1**/4-turn counterclockwise until you feel a click.
- 3. Lift the processor **2** straight up and remove it.
  - Note that the gold triangle **3** on the processor should be aligned in the rear left corner when you install the processor.

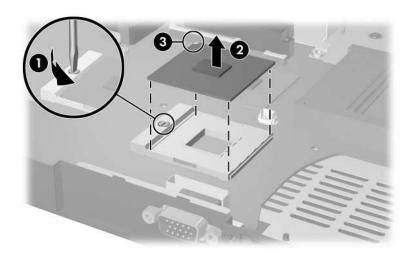

Removing the Processor

Reverse the above procedure to install the processor.

## 5.16 Wireless Button Board

## wireless button board Spare Part Number Information With infrared transceiver 373017-001 Without infrared transceiver 373016-001

| 1. | epare the notebook for disassembly (Section 5.3) d remove the following components: |
|----|-------------------------------------------------------------------------------------|
|    | Keyboard cover (Section 5.7)                                                        |
|    | Keyboard (Section 5.8)                                                              |
|    | Switch board (Section 5.9)                                                          |
|    | Speakers (Section 5.10)                                                             |
|    | Optical drive (Section 5.11)                                                        |
|    | Display assembly (Section 5.12)                                                     |
|    | Top cover (Section 5.13)                                                            |
|    | Heat sink (Section 5.14)                                                            |

- 2. Disconnect the wireless button board cable **1** from the system board.
- 3. Remove the two PM2.0×4.0 screws ② that secure the wireless button board to the notebook.
- 4. Remove the wireless button board **3**.

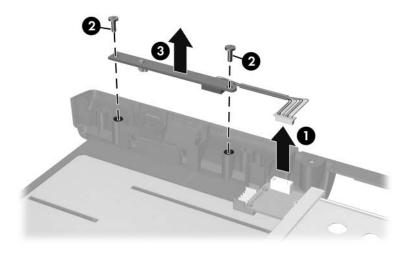

Removing the Wireless Button Board

Reverse the above procedure to install the wireless button board.

## 5.17 Diskette Drive

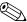

This section applies only to HP Compaq nx9040 notebook models.

## **Diskette Drive Spare Part Number Information**

Diskette drive 371779-001

| 1. | Prepare | the | notebook  | for d | isassem | ıbly (S | Section | 5.3) | and |
|----|---------|-----|-----------|-------|---------|---------|---------|------|-----|
|    | remove  | the | following | com   | ponents | :       |         |      |     |

- ☐ Keyboard cover (Section 5.7)
- ☐ Keyboard (Section 5.8)
- ☐ Switch board (Section 5.9)
- ☐ Speakers (Section 5.10)
- □ Optical drive (Section 5.11)
- ☐ Display assembly (Section 5.12)
- ☐ Top cover (Section 5.13)

- 2. Disconnect the diskette drive cable **1** from the low insertion force (LIF) connector on the system board.
- 3. Remove the two PM2.0×4.0 screws **②** that secure the diskette drive to the notebook.
- 4. Remove the diskette drive **3**.

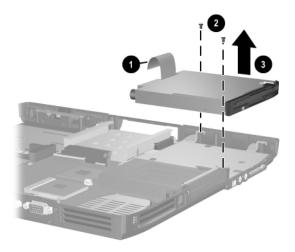

Removing the Diskette Drive

Reverse the above procedure to install the diskette drive.

## 5.18 Diskette Drive Cover

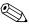

This section applies to HP Pavilion ze4900, HP Compaq nx9030 and nx9020, and Compaq Presario 2200 notebook models.

## **Diskette Drive Cover Spare Part Number Information**

Diskette drive cover 371805-001

| 1. P | repare the notebook for disassembly (Section 5.3) and |
|------|-------------------------------------------------------|
| re   | emove the following components:                       |
|      | Keyboard cover (Section 5.7)                          |
|      | V1 1 (C - + 1 5 0)                                    |

- ☐ Keyboard (Section 5.8)
- ☐ Switch board (Section 5.9)
- ☐ Speakers (Section 5.10)
- ☐ Optical drive (Section 5.11)
- ☐ Display assembly (Section 5.12)
- ☐ Top cover (Section 5.13)

- 2. Remove the two PM2.0×4.0 screws **1** that secure the diskette drive cover to the notebook.
- 3. Remove the diskette drive cover **②**.

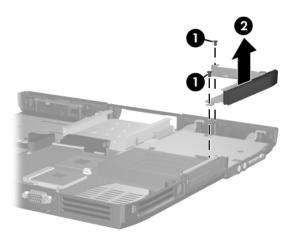

Removing the Diskette Drive Cover

Reverse the above procedure to install the diskette drive cover.

## 5.19 System Board

| System Board Spare Part Number Inform                                       | ation      |
|-----------------------------------------------------------------------------|------------|
| For use only on notebook models without S-Video and 1394 digital connectors | 371793-001 |
| For use only on notebook models with S-Video and 1394 digital connectors    | 371794-001 |
| For use on HP Compaq nx9040 notebook models                                 | 371795-001 |
| Hard drive guide (not illustrated)                                          | 371798-001 |

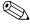

When replacing the system board, ensure that the following components are removed from the defective system board and installed on the replacement system board:

- Memory modules (Section 5.5)
- Mini PCI communications board (Section 5.7)
- Heat sink (Section 5.14)
- Processor (Section 5.15)
  - 1. Prepare the notebook for disassembly (Section 5.3) and remove the following components:
    - ☐ Keyboard cover (Section 5.7)
    - ☐ Keyboard (Section 5.8)
    - ☐ Switch board (Section 5.9)
    - ☐ Speakers (Section 5.10)
    - □ Optical drive (Section 5.11)
    - ☐ Display assembly (Section 5.12)
    - $\Box$  Top cover (Section 5.13)
    - ☐ Diskette drive cover (Section 5.17)

- 2. Disconnect the wireless button board cable **1** from the system board.
- 3. Remove the six PM2.0×4.0 screws 2 that secure the system board to the base enclosure.
- 4. Remove the hard drive guide **3**.

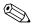

Spare part number 371798-001 should be used to replace the hard drive guide.

5. Remove the two PM1.5×18.0 PC Card assembly screws **4**.

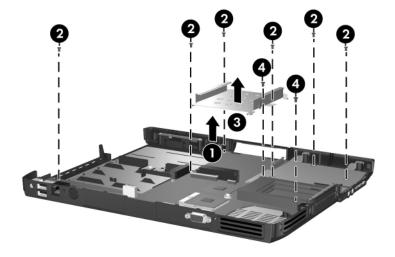

Removing the System Board Screws

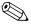

Step 6 applies only to HP Pavilion ze4900, HP Compaq nx9030 and nx9020, and Compaq Presario 2200 notebook models.

6. Remove the two HM5.0×9.0 locks on each side of the external monitor port.

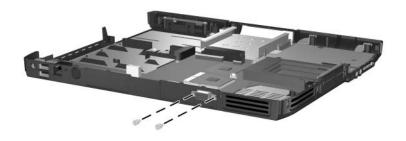

Removing the System Board Screwlocks - HP Pavilion ze4900, HP Compaq nx9030 and nx9020, and Compaq Presario 2200 Notebook Models Only

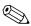

Step 7 applies only to HP Compaq nx9040 models.

7. Remove the six HM5.0×9.0 screwlocks on each side of the parallel, serial, and external monitor ports.

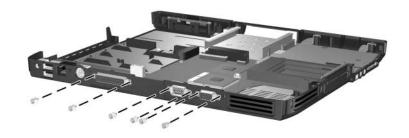

Removing the System Board Screwlocks - HP Compaq nx9040 Notebook Models Only

- 8. Flex the right side of the base enclosure near the audio jacks **1** until the jacks clear the base enclosure.
- 9. Lift the rear edge of the system board and swing it up **2** until the board rests at a 45-degree angle.
- 10. Slide the system board away from the base enclosure at an angle **3**.

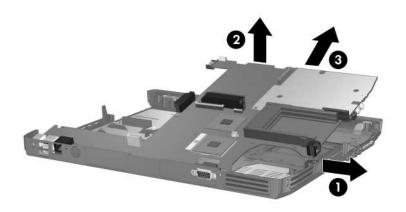

## Removing the System Board

Reverse the above procedure to install the system board.

## **Specifications**

This chapter provides physical and performance specifications.

| Та                                                | ble 6-1             |          |
|---------------------------------------------------|---------------------|----------|
| No                                                | tebook              |          |
| Dimensions                                        |                     |          |
| with 15.0-inch display                            |                     |          |
| Height                                            | 4.19 cm             | 1.65 in  |
| Width                                             | 27.23 cm            | 10.72 in |
| Depth                                             | 32.92 cm            | 12.96 in |
| with 14.1-inch display                            |                     |          |
| Height                                            | 3.89 cm             | 1.53 in  |
| Width                                             | 27.23 cm            | 10.72 in |
| Depth                                             | 32.92 cm            | 12.96 in |
| Weight (varies by configuration)                  |                     |          |
| with 15.0-inch display and 8-cell battery pack    | 3.17 kg             | 6.99 lb  |
| with 14.1-inch display and 8-cell battery pack    | 3.04 kg             | 6.70 lb  |
| with 15.0-inch display and 6-cell battery pack    | 3.07 kg             | 6.78 lb  |
| with 14.1-inch display and 6-cell battery pack    | 2.90 kg             | 6.39 lb  |
| Stand-alone power requirements                    |                     |          |
| Nominal operating voltage<br>Peak operating power | 14.8 V dc<br>60.0 W |          |

| Tabl     | e 6-1       |
|----------|-------------|
| Notebook | (Continued) |

| Temperature                             |                                                            |                     |  |
|-----------------------------------------|------------------------------------------------------------|---------------------|--|
| Operating (not writing to optical disc) | 0°C to 35°C                                                | 32°F to 95°F        |  |
| Operating (writing to optical disc)     | 5°C to 35°C                                                | 41°F to 95°F        |  |
| Nonoperating                            | -20°C to 60°C                                              | -4°F to 140°F       |  |
| Relative humidity (noncondensing)       |                                                            |                     |  |
| Operating                               | 10% to 90%                                                 |                     |  |
| Nonoperating                            | 5% to 95%, 38.7°C (101.6°F) maximum wet bulb temperature   |                     |  |
| Maximum altitude (unpressurized)        |                                                            |                     |  |
| Operating (14.7 to 10.1 psia)           | -15 m to 3,048 m                                           | -50 ft to 10,000 ft |  |
| Nonoperating (14.7 to 4.4 psia)         | -15 m to 12,192 m                                          | -50 ft to 40,000 ft |  |
| Shock                                   |                                                            |                     |  |
| Operating                               | 125 g, 2 ms, half-si                                       | ne                  |  |
| Nonoperating                            | 200 g, 2 ms, half-si                                       | ne                  |  |
| Random Vibration                        |                                                            |                     |  |
| Operating                               | 0.75 g zero-to-peak, 10 to 500 Hz, 0.25 oct/min sweep rate |                     |  |
| Nonoperating                            | 1.50 g zero-to-peak, 10 to 500 Hz, 0.5 oct/min sweep rate  |                     |  |
| Applicable product addate stands        |                                                            |                     |  |

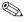

Applicable product safety standards specify thermal limits for plastic surfaces. The notebook operates well within this range of temperatures.

Table 6-2 15.0-inch, SXGA+WVA, TFT Display

| Dimensions              |                               |                   |  |
|-------------------------|-------------------------------|-------------------|--|
| Height                  | 30.0 cm                       | 11.8 in           |  |
| Width                   | 22.9 cm 9.0 in                |                   |  |
| Diagonal                | 38.1 cm 15.0 in               |                   |  |
| Number of colors        | Up to 16.8 million            |                   |  |
| Contrast ratio          | 250:1                         |                   |  |
| Brightness              | 150 nits typical              |                   |  |
| Pixel resolution        |                               |                   |  |
| Pitch                   | 0.264 × 0.264 mm              |                   |  |
| Format                  | 1400 × 1050                   |                   |  |
| Configuration           | RGB vertical stripe           |                   |  |
| Backlight               | Edge lit                      |                   |  |
| Character display       | 80 × 25                       |                   |  |
| Total power consumption | 5.5 W                         |                   |  |
| Viewing angle           | +/-35° horizontal,<br>typical | +15/-35° vertical |  |

## Table 6-3 15.0-inch, XGA, TFT Display

| Dimensions              |                                              |         |  |
|-------------------------|----------------------------------------------|---------|--|
| Height                  | 30.0 cm                                      | 11.8 in |  |
| Width                   | 22.9 cm 9.0 in                               |         |  |
| Diagonal                | 38.1 cm                                      | 15.0 in |  |
| Number of colors        | Up to 16.8 million                           |         |  |
| Contrast ratio          | 250:1                                        |         |  |
| Brightness              | 150 nits typical                             |         |  |
| Pixel resolution        |                                              |         |  |
| Pitch                   | 0.264 × 0.264 mm                             |         |  |
| Format                  | 1024 × 768                                   |         |  |
| Configuration           | RGB vertical stripe                          |         |  |
| Backlight               | Edge lit                                     |         |  |
| Character display       | 80 × 25                                      |         |  |
| Total power consumption | 5.5 W                                        |         |  |
| Viewing angle           | +/-35° horizontal, +15/-35° vertical typical |         |  |

## Table 6-4 14.1-inch, XGA, TFT Display

| Dimensions              |                                                 |         |
|-------------------------|-------------------------------------------------|---------|
| Height                  | 28.5 cm                                         | 11.2 in |
| Width                   | 21.3 cm                                         | 8.4 in  |
| Diagonal                | 35.8 cm                                         | 14.1 in |
| Number of colors        | up to 16.8 million                              |         |
| Contrast ratio          | 250:1                                           |         |
| Brightness              | 180 nits typical                                |         |
| Pixel resolution        |                                                 |         |
| Pitch                   | 0.279 × 0.279 mm                                |         |
| Format                  | 1024 × 768                                      |         |
| Configuration           | RGB vertical stripe                             |         |
| Backlight               | Edge lit                                        |         |
| Character display       | 80 × 25                                         |         |
| Total power consumption | 4 W                                             |         |
| Viewing angle           | +/-40° horizontal, +20/-40° vertical<br>typical |         |

Table 6-5 4200-rpm Hard Drives

|                                              | 60-GB           | 40-GB           | 30-GB           |  |
|----------------------------------------------|-----------------|-----------------|-----------------|--|
| User capacity per drive*                     | 60 GB           | 40 GB           | 30 GB           |  |
| Dimensions                                   |                 |                 |                 |  |
| Height                                       | 9.5 mm          | 9.5 mm          | 9.5 mm          |  |
| Width                                        | 70 mm           | 70 mm           | 70 mm           |  |
| Weight                                       | 102 g           | 99 g            | 99 g            |  |
| Interface type                               | ATA-5           | ATA-5           | ATA-5           |  |
| Transfer rate                                |                 |                 |                 |  |
| Synchronous                                  | 100 MB/sec      | 100 MB/sec      | 100 MB/sec      |  |
| (maximum)                                    | ATA security    | ATA security    | ATA security    |  |
| Security                                     |                 |                 |                 |  |
| Seek times (typical read, including setting) |                 |                 |                 |  |
| Single track                                 | 3 ms            | 3 ms            | 2.5 ms          |  |
| Average                                      | 13 ms           | 13 ms           | 12 ms           |  |
| Maximum                                      | 24 ms           | 24 ms           | 23 ms           |  |
| Logical blocks <sup>†</sup>                  | 117,210,240     | 78,140,160      | 58,605,120      |  |
| Disk rotational speed                        | 4200 rpm        | 4200 rpm        | 4200 rpm        |  |
| Operating temperature                        | 5°C to 55°C     | 5°C to 55°C     | 5°C to 55°C     |  |
|                                              | (41°F to 131°F) | (41°F to 131°F) | (41°F to 131°F) |  |

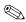

Certain restrictions and exclusions apply. Consult Customer Care for details.

 $<sup>^{\</sup>star}1$  GB = 1 billion bytes when referring to hard drive storage capacity. Accessible capacity is less.

<sup>&</sup>lt;sup>†</sup>Actual drive specifications may differ slightly.

| Table 6-6                           |  |  |  |
|-------------------------------------|--|--|--|
| Primary 6-cell, Li-Ion Battery Pack |  |  |  |

| Dimensions         |             |               |
|--------------------|-------------|---------------|
| Height             | 2.00 cm     | .79 in        |
| Width              | 9.40 cm     | 3.70 in       |
| Depth              | 13.40 cm    | 5.28 in       |
| Weight             | .34 kg      | .75 lb        |
| Energy             |             |               |
| Voltage            | 11.1 V      |               |
| Amp-hour capacity  | 4.4 Ah      |               |
| Watt-hour capacity | 48 Wh       |               |
| Temperature        |             |               |
| Operating          | 5°C to 45°C | 41°F to 113°F |
| Nonoperating       | 0°C to 60°C | 32°F to 140°F |

Table 6-7
Optional 8-cell, Li-Ion Battery Pack

| Dimensions         |             |               |  |
|--------------------|-------------|---------------|--|
| Height             | 2.00 cm     | .79 in        |  |
| Width              | 9.40 cm     | 3.70 in       |  |
| Depth              | 13.40 cm    | 5.28 in       |  |
| Weight             | .34 kg      | .75 lb        |  |
| Energy             |             |               |  |
| Voltage            | 14.4 V      |               |  |
| Amp-hour capacity  | 4.4 Ah      |               |  |
| Watt-hour capacity | 65 Wh       |               |  |
| Temperature        |             |               |  |
| Operating          | 5°C to 45°C | 41°F to 113°F |  |
| Nonoperating       | 0°C to 60°C | 32°F to 140°F |  |

Table 6-8
DVD±RW and CD-RW Combo Drive

| Applicable disk            | Read: DVD-R, DVD-RW, DVD-ROM (DVD-5, DVD-9, DVD-10, DVD-18), CD-ROM (Mode 1 and 2) CD Digital Audio CD-XA ready (Mode 2, Form 1 and 2) CD-I ready (Mode 2, Form 1 and 2) CD-R, CD-RW Photo CD (single and multisession) CD-Bridge | Write:<br>CD-R and CD-RW<br>DVD-R and DVD-RW |
|----------------------------|----------------------------------------------------------------------------------------------------|----------------------------------------------|
| Center hole diameter       | 1.5 cm                                                                                                    | 0.59 in                                      |
| Disk diameter              |                                                                                                    |                                              |
| Standard disc<br>Mini disc | 12 cm<br>8 cm                                                                                                    | 4.72 in<br>3.15 in                           |

Table 6-8

DVD±RW and CD-RW Combo Drive (Continued)

| Disk thickness       | 1.2 mm                                  | 0.047 in  |
|----------------------|-----------------------------------------|-----------|
| Track pitch          | 0.74 μm                                 |           |
| Access time          | CD media                                | DVD media |
| Random               | < 175 ms                                | < 230 ms  |
| Full stroke          | < 285 ms                                | < 335 ms  |
| Audio output level   | Audio-out, 0.7 Vrms                     |           |
| Cache buffer         | 2 MB                                    |           |
| Data transfer rate   |                                         |           |
| CD-R (16X)           | 2,400 KB/s (150 KB/s at 1X CD rate)     |           |
| CD-RW (8X)           | 1,200 KB/s (150 KB/s at 1X CD rate)     |           |
| CD-ROM (24X)         | 3,600 KB/s (150 KB/s at 1X CD rate)     |           |
| DVD (8X)             | 10,800 KB/s (1,352 KB/s at 1X DVD rate) |           |
| DVD-R (4X)           | 5,400 KB/s (1,352 KB/s at 1X DVD rate)  |           |
| DVD-RW (2X)          | 2,700 KB/s (1,352 KB/s at 1X DVD rate)  |           |
| Multiword DMA mode 2 | 16.6 MB/s                               |           |
| Startup time         | < 15 seconds                            |           |
| Stop time            | < 6 seconds                             |           |

# Table 6-9 DVD/CD-RW Combo Drive

| Applicable disk            | Read: DVD-R, DVD-RW, DVD-ROM (DVD-5, DVD-9, DVD-10, DVD-18), CD-ROM (Mode 1 and 2) CD Digital Audio CD-XA ready (Mode 2, Form 1 and 2) CD-I ready (Mode 2, Form 1 and 2) CD-R, CD-RW | Write:<br>CD-R and CD-RW |
|----------------------------|----------------------------------------------------------------------------------------------------|--------------------------|
|                            | Photo CD (single and multisession)<br>CD-Bridge                                                                                                    |                          |
| Center hole diameter       | 1.5 cm                                                                                                    | 0.59 in                  |
| Disk diameter              |                                                                                                    |                          |
| Standard disc<br>Mini disc | 12 cm<br>8 cm                                                                                                    | 4.72 in<br>3.15 in       |

Table 6-9
DVD/CD-RW Combo Drive (Continued)

| Disk thickness       | 1.2 mm                                 | 0.047 in  |
|----------------------|----------------------------------------|-----------|
| Track pitch          | 0.74 μm                                |           |
| Access time          | CD media                               | DVD media |
| Random               | < 110 ms                               | < 130 ms  |
| Full stroke          | < 210 ms                               | < 225 ms  |
| Audio output level   | Audio-out, 0.7 Vrms                    |           |
| Cache buffer         | 2 MB                                   |           |
| Data transfer rate   |                                        |           |
| CD-R (24X)           | 3600 KB/s (150 KB/s at 1X CD rate)     |           |
| CD-RW (10X)          | 1500 KB/s (150 KB/s at 1X CD rate)     |           |
| CD-ROM (24X)         | 3600 KB/s (150 KB/s at 1X CD rate)     |           |
| DVD (8X)             | 10,800 KB/s (1352 KB/s at 1X DVD rate) |           |
| Multiword DMA mode 2 | 16.6 MB/s                              |           |
| Startup time         | < 15 seconds                           |           |
| Stop time            | < 6 seconds                            |           |

|                      | Table 6-10                                                                                          | 0        |
|----------------------|----------------------------------------------------------------------------------------------------|----------|
|                      | DVD-ROM D                                                                                           | rive     |
| Applicable disk      | CD-ROM (Mode<br>CD Digital Audio<br>CD-XA ready (Mod<br>CD-I ready (Mod<br>CD-R<br>CD-RW<br>CD Plus | ,        |
| Center hole diameter | 1.5 cm                                                                                              | 0.59 in  |
| Disk diameter        |                                                                                                    |          |
| Standard disc        | 12 cm                                                                                               | 4.72 in  |
| Mini disc            | 8 cm                                                                                                | 3.15 in  |
| Disk thickness       | 1.2 mm                                                                                              | 0.047 in |

# Table 6-10 DVD-ROM Drive (Continued)

| Track pitch          | 0.74 μm                                |           |
|----------------------|----------------------------------------|-----------|
| Access time          | CD media                               | DVD media |
| Random               | < 100 ms                               | < 125 ms  |
| Full stroke          | < 175 ms                               | < 225 ms  |
| Audio output level   | Audio-out, 0.7 Vrms                    |           |
| Cache buffer         | 512 KB                                 |           |
| Data transfer rate   |                                        |           |
| CD-R (24X)           | 3600 KB/s (150 KB/s at 1X CD rate)     |           |
| CD-RW (10X)          | 1500 KB/s (150 KB/s at 1X CD rate)     |           |
| CD-ROM (24X)         | 3600 KB/s (150 KB/s at 1X CD rate)     |           |
| DVD (8X)             | 10,800 KB/s (1352 KB/s at 1X DVD rate) |           |
| Multiword DMA mode 2 | 16.6 MB/s                              |           |
| Startup time         | < 10 seconds                           |           |
| Stop time            | < 3 seconds                            |           |

|                      | Table 6-11                                                                                                    |                |
|----------------------|----------------------------------------------------------------------------------------------------|----------------|
|                      | <b>CD-ROM Drive</b>                                                                                                    |                |
| Applicable disk      | CD-ROM (Mode 1 and 2) CD Digital Audio CD-XA ready (Mode 2, Form 1 and 2) CD-I ready (Mode 2, Form 1 and 2) CD-R CD-RW Photo CD (single and multisession) CD-Bridge |                |
| Center hole diameter | 1.5 cm                                                                                                    | 0.59 in        |
| Disk diameter        |                                                                                                    |                |
| Standard disc        | 12 cm                                                                                                    | 4.72 in        |
| Mini disc            | 8 cm                                                                                                    | 3.15 in        |
| Disk thickness       | 1.2 mm                                                                                                    | 0.047 in       |
| Track pitch          | 1.6 µm                                                                                                    |                |
| Access time          | CD media                                                                                                    | DVD media      |
| Random               | < 110 ms                                                                                                    | < 125 ms       |
| Full stroke          | < 220 ms                                                                                                    | < 225 ms       |
| Audio output level   | Audio-out, 0.7 Vrms                                                                                                    |                |
| Cache buffer         | 128 KB                                                                                                    |                |
| Data transfer rate   |                                                                                                    |                |
| CD-R (24X)           | 3,600 KB/s (150 KB/s                                                                                                    | at 1X CD rate) |
| Multiword DMA mode 2 | 16.6 MB/s                                                                                                    |                |
| Startup time         | < 8 seconds                                                                                                    |                |
| Stop time            | < 4 seconds                                                                                                    |                |

## Table 6-12 System DMA

| Hardware DMA                                | System Function                 |
|---------------------------------------------|---------------------------------|
| DMA0                                        | n/a                             |
| DMA1*                                       | n/a                             |
| DMA2*                                       | n/a                             |
| DMA3                                        | n/a                             |
| DMA4                                        | Direct memory access controller |
| DMA5*                                       | Available for PC Card           |
| DMA6                                        | Not assigned                    |
| DMA7                                        | Not assigned                    |
| *PC Card controller can use DMA 1, 2, or 5. |                                 |

Table 6-13
System Interrupts

| Hardware IRQ | System Function                                                                                                    |
|--------------|----------------------------------------------------------------------------------------------------|
| IRQ0         | System timer                                                                                                    |
| IRQ1         | Standard 101-/102-Key or Microsoft Natural Keyboard                                                                            |
| IRQ2         | Cascaded                                                                                                    |
| IRQ3         | Intel 82801DB/DBM USB2 Enhanced Host<br>Controller—24CD                                                                        |
| IRQ4         | COM1                                                                                                    |
| IRQ5*        | Conexant AC—Link Audio<br>Intel 82801DB/DBM SMBus Controller—24C3<br>Soft V92 Data Fax Modem with SmartCP                      |
| IRQ6         | Diskette drive                                                                                                    |
| IRQ7*        | Parallel port                                                                                                    |
| IRQ8         | System CMOS/real time clock                                                                                                    |
| IRQ9*        | Microsoft ACPI-compliant system                                                                                                |
| IRQ10*       | Intel USB UHCI controller—24C2 Intel 82852/82855 GM/GME Graphic Controller Realtek RTL8139 Family PCI fast Ethernet Controller |

Table 6-13
System Interrupts (Continued)

| Hardware IRQ | System Function                |
|--------------|--------------------------------|
| IRQ11        | Intel USB EHCl controller—24CD |
|              | Intel USB UHCI controller—24C4 |
|              | Intel USB UHCI controller—24C7 |
|              | Intel Pro/Wireless 2200BG      |
|              | TI OHCI 1394 host controller   |
|              | TI PCI1410 cardbus controller  |
| IRQ12        | Synaptics PS/2 touch pad       |
| IRQ13        | Numeric data processor         |
| IRQ14        | Primary IDE channel            |
| IRQ15        | Secondary IDE channel          |

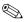

PC Cards may assert IRQ3, IRQ4, IRQ5, IRQ7, IRQ9, IRQ10, IRQ11, or IRQ15. Either the infrared or the serial port may assert IRQ3 or IRQ4.

<sup>\*</sup>Default configuration; audio possible configurations are IRQ5, IRQ7, IRQ9, IRQ10, or none.

Table 6-14
System I/O Addresses

| I/O Address (hex) | System Function (shipping configuration) |
|-------------------|------------------------------------------|
| 000 - 00F         | DMA controller no. 1                     |
| 010 - 01F         | Unused                                   |
| 020 - 021         | Interrupt controller no. 1               |
| 022 - 024         | Opti chipset configuration registers     |
| 025 - 03F         | Unused                                   |
| 02E - 02F         | 87334 "Super I/O" configuration for CPU  |
| 040 - 05F         | Counter/timer registers                  |
| 044 - 05F         | Unused                                   |
| 060               | Keyboard controller                      |
| 061               | Port B                                   |
| 062 - 063         | Unused                                   |
| 064               | Keyboard controller                      |
| 065 - 06F         | Unused                                   |
| 070 - 071         | NMI enable/RTC                           |
| 072 - 07F         | Unused                                   |
| 080 - 08F         | DMA page registers                       |
| 090 - 091         | Unused                                   |
| 092               | Port A                                   |
| 093 - 09F         | Unused                                   |
| 0A0 - 0A1         | Interrupt controller no. 2               |

Table 6-14
System I/O Addresses (Continued)

| I/O Address (hex) | System Function (shipping configuration) |
|-------------------|------------------------------------------|
| 0A2 - 0BF         | Unused                                   |
| 0C0 - 0DF         | DMA controller no. 2                     |
| 0E0 - 0EF         | Unused                                   |
| 0F0 - 0F1         | Coprocessor busy clear/reset             |
| 0F2 - 0FF         | Unused                                   |
| 100 - 16F         | Unused                                   |
| 170 - 177         | Secondary fixed disk controller          |
| 178 - 1EF         | Unused                                   |
| 1F0 - 1F7         | Primary fixed disk controller            |
| 1F8 - 200         | Unused                                   |
| 201               | Joystick (decoded in ESS1688)            |
| 202 - 21F         | Unused                                   |
| 220 - 22F         | Entertainment audio                      |
| 230 - 26D         | Unused                                   |
| 26E - 26          | Unused                                   |
| 278 - 27F         | Unused                                   |
| 280 - 2AB         | Unused                                   |
| 2A0 - 2A7         | Unused                                   |
| 2A8 - 2E7         | Unused                                   |
| 2E8 - 2EF         | Reserved serial port                     |

Table 6-14
System I/O Addresses (Continued)

| I/O Address (hex) | System Function (shipping configuration)     |
|-------------------|----------------------------------------------|
| 2F0 - 2F7         | Unused                                       |
| 2F8 - 2FF         | Infrared port                                |
| 300 - 31F         | Unused                                       |
| 320 - 36F         | Unused                                       |
| 370 - 377         | Secondary diskette drive controller          |
| 378 - 37F         | Parallel port (LPT1/default)                 |
| 380 - 387         | Unused                                       |
| 388 - 38B         | FM synthesizer—OPL3                          |
| 38C - 3AF         | Unused                                       |
| 3B0 - 3BB         | VGA                                          |
| 3BC - 3BF         | Reserved (parallel port/no EPP support)      |
| 3C0 - 3DF         | VGA                                          |
| 3E0 - 3E1         | PC Card controller in CPU                    |
| 3E2 - 3E3         | Unused                                       |
| 3E8 - 3EF         | Internal modem                               |
| 3F0 - 3F7         | "A" diskette controller                      |
| 3F8 - 3FF         | Serial port (COM1/default)                   |
| CF8 - CFB         | PCI configuration index register (PCIDIVO-1) |
| CFC - CFF         | PCI configuration data register (PCIDIVO-1)  |

Table 6-15 System Memory Map

| Size   | Memory Address    | System Function              |
|--------|-------------------|------------------------------|
| 640 KB | 00000000-0009FFFF | Base memory                  |
| 128 KB | 000A0000-000BFFFF | Video memory                 |
| 48 KB  | 000C0000-000CBFFF | Video BIOS                   |
| 160 KB | 000C8000-000E7FFF | Unused                       |
| 64 KB  | 000E8000-000FFFF  | System BIOS                  |
| 15 MB  | 00100000-00FFFFF  | Extended memory              |
| 58 MB  | 01000000-047FFFF  | Super extended memory        |
| 58 MB  | 04800000-07FFFFF  | Unused                       |
| 2 MB   | 08000000-080FFFF  | Video memory (direct access) |
| 4 GB   | 08200000-FFFEFFF  | Unused                       |
| 64 KB  | FFFF0000-FFFFFFF  | System BIOS                  |

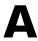

## **Connector Pin Assignments**

Table A-1
Audio-In (Microphone)

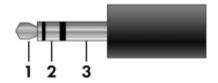

| Pin | Signal          | Pin | Signal |
|-----|-----------------|-----|--------|
| 1   | Audio signal in | 2   | Ground |
| 3   | Audio signal in |     |        |

Table A-2
Audio-Out (Headphone)

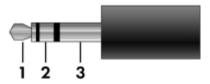

| Pin | Signal                   | Pin | Signal |
|-----|--------------------------|-----|--------|
| 1   | Audio out, left channel  | 2   | Ground |
| 3   | Audio out, right channel |     |        |

Table A-3
Universal Serial Bus

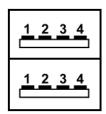

| Pin | Signal | Pin | Signal |
|-----|--------|-----|--------|
| 1   | +5 VDC | 3   | Data + |
| 2   | Data – | 4   | Ground |

## Table A-4 S-Video

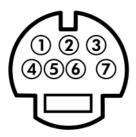

| Pin | Signal                     | Pin | Signal                 |
|-----|----------------------------|-----|------------------------|
| 1   | S-VHS color (C) signal     | 5   | TV-CD                  |
| 2   | Composite video signal     | 6   | S-VHS intensity ground |
| 3   | S-VHS intensity (Y) signal | 7   | Composite video ground |
| 4   | S-VHS color ground         |     |                        |

Table A-5 RJ-45 (Network)

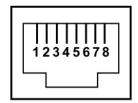

| Pin | Signal     | Pin | Signal    |
|-----|------------|-----|-----------|
| 1   | Transmit + | 5   | Unused    |
| 2   | Transmit – | 6   | Receive – |
| 3   | Receive +  | 7   | Unused    |
| 4   | Unused     | 8   | Unused    |

Table A-6
External Monitor

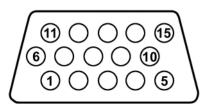

| Pin | Signal        | Pin | Signal          |
|-----|---------------|-----|-----------------|
| 1   | Red analog    | 9   | +5 VDC          |
| 2   | Green analog  | 10  | Ground          |
| 3   | Blue analog   | 11  | Monitor detect  |
| 4   | Not connected | 12  | DDC 2B data     |
| 5   | Ground        | 13  | Horizontal sync |
| 6   | Ground analog | 14  | Vertical sync   |
| 7   | Ground analog | 15  | DDC 2B clock    |
| 8   | Ground analog |     |                 |

Table A-7 RJ-11 (Modem)

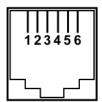

| Pin | Signal | Pin | Signal |
|-----|--------|-----|--------|
| 1   | Unused | 4   | Unused |
| 2   | Tip    | 5   | Unused |
| 3   | Ring   | 6   | Unused |

Table A-8
Parallel

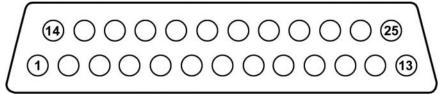

| Pin | Signal      | Pin | Signal           |
|-----|-------------|-----|------------------|
| 1   | Strobe      | 14  | Auto linefeed    |
| 2   | Data bit 0  | 15  | Error            |
| 3   | Data bit 1  | 16  | Initialize paper |
| 4   | Data bit 2  | 17  | Select in        |
| 5   | Data bit 3  | 18  | Ground           |
| 6   | Data bit 4  | 19  | Ground           |
| 7   | Data bit 5  | 20  | Ground           |
| 8   | Data bit 6  | 21  | Ground           |
| 9   | Data bit 7  | 22  | Ground           |
| 10  | Acknowledge | 23  | Ground           |
| 11  | Busy        | 24  | Ground           |
| 12  | Paper end   | 25  | Ground           |
| 13  | Select      |     |                  |

## Table A-9 Serial

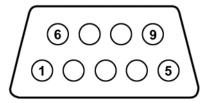

| Pin | Signal              | Pin | Signal         |
|-----|---------------------|-----|----------------|
| 1   | Carrier detect      | 6   | Data set ready |
| 2   | Receive data        | 7   | Ready to send  |
| 3   | Transmit data       | 8   | Clear to send  |
| 4   | Data terminal ready | 9   | Ring indicator |
| 5   | Ground              |     |                |

## **Power Cord Set Requirements**

## **3-Conductor Power Cord Set**

The wide range input feature of the notebook permits it to operate from any line voltage from 100 to 120 or 220 to 240 volts AC.

The power cord set included with the notebook meets the requirements for use in the country where the equipment is purchased.

Power cord sets for use in other countries must meet the requirements of the country where the notebook is used.

## **General Requirements**

The requirements listed below are applicable to all countries.

- The length of the power cord set must be at least 1.5 m (5.0 ft) and a maximum of 2.0 m (6.5 ft).
- All power cord sets must be approved by an acceptable accredited agency responsible for evaluation in the country where the power cord set will be used.
- The power cord sets must have a minimum current capacity of 10 amps and a nominal voltage rating of 125 or 250 V AC, as required by each country's power system.
- The appliance coupler must meet the mechanical configuration of an EN 60 320/IEC 320 Standard Sheet C13 connector for mating with the appliance inlet on the back of the notebook.

## Country-Specific Requirements

| Country   | Accredited Agency | Applicable Note Number |
|-----------|-------------------|------------------------|
| Australia | EANSW             | 1                      |
| Austria   | OVE               | 1                      |
| Belgium   | CEBC              | 1                      |
| Canada    | CSA               | 2                      |
| Denmark   | DEMKO             | 1                      |
| Finland   | FIMKO             | 1                      |
| France    | UTE               | 1                      |
| Germany   | VDE               | 1                      |
| Italy     | IMQ               | 1                      |
| Japan     | METI              | 3                      |

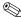

## NOTES:

- 1. The flexible cord must be <HAR> Type HO5VV-F, 3-conductor, 1.0 mm<sup>2</sup> conductor size. Power cord set fittings (appliance coupler and wall plug) must bear the certification mark of the agency responsible for evaluation in the country where it will be used.
- 2. The flexible cord must be Type SPT-3 or equivalent, No. 18 AWG, 3-conductor. The wall plug must be a two-pole grounding type with a NEMA 5-15P (15 A, 125 V) or NEMA 6-15P (15 A, 250 V) configuration.
- 3. The appliance coupler, flexible cord, and wall plug must bear a "T" mark and registration number in accordance with the Japanese Dentori Law. The flexible cord must be Type VCT or VCTF, 3-conductor, 1.00 mm<sup>2</sup> conductor size. The wall plug must be a two-pole grounding type with a Japanese Industrial Standard C8303 (7 A, 125 V) configuration.

### **3-Conductor Power Cord Set Requirements (Continued)**

| Country         | Accredited Agency | Applicable Note Number |
|-----------------|-------------------|------------------------|
| The Netherlands | KEMA              | 1                      |
| Norway          | NEMKO             | 1                      |
| Sweden          | SEMKO             | 1                      |
| Switzerland     | SEV               | 1                      |
| United Kingdom  | BSI               | 1                      |
| United States   | UL                | 2                      |

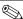

## NOTES:

- 1. The flexible cord must be <HAR> Type HO5VV-F, 3-conductor, 1.0 mm<sup>2</sup> conductor size. Power cord set fittings (appliance coupler and wall plug) must bear the certification mark of the agency responsible for evaluation in the country where it will be used.
- 2. The flexible cord must be Type SPT-3 or equivalent, No. 18 AWG, 3-conductor. The wall plug must be a two-pole grounding type with a NEMA 5-15P (15 A, 125 V) or NEMA 6-15P (15 A, 250 V) configuration.
- 3. The appliance coupler, flexible cord, and wall plug must bear a "T" mark and registration number in accordance with the Japanese Dentori Law. The flexible cord must be Type VCT or VCTF, 3-conductor, 1.00 mm<sup>2</sup> conductor size. The wall plug must be a two-pole grounding type with a Japanese Industrial Standard C8303 (7 A, 125 V) configuration.

## **Screw Listing**

This appendix provides specification and reference information for the screws used in the notebook. All screws listed in this appendix are available in the Miscellaneous Screw Kit, spare part number 373294-001.

Table C-1
Phillips PM2.0×6.0 Screw

|  | Color | Qty. | Length | Thread | Head<br>Width |
|--|-------|------|--------|--------|---------------|
|  | Black | 27   | 6.0 mm | 2.0 mm | 4.0 mm        |

2 screws that secure the hard drive to the notebook (documented in Section 5.3)

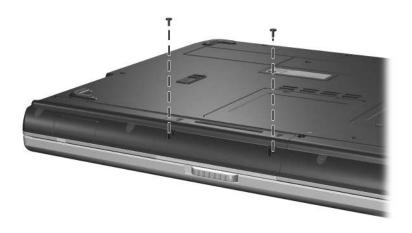

Phillips PM2.0×6.0 Screw Locations

Table C-1
Phillips PM2.0×6.0 Screw (Continued)

|  | Color | Qty. | Length | Thread | Head<br>Width |
|--|-------|------|--------|--------|---------------|
|  | Black | 27   | 6.0 mm | 2.0 mm | 4.0 mm        |

6 screws that secure the display assembly to the notebook (documented in Section 5.12)

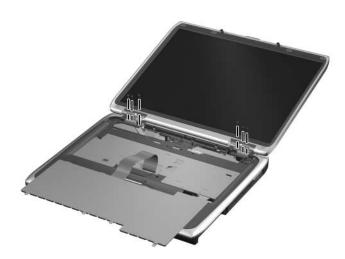

Phillips PM2.0×6.0 Screw Locations

Table C-1
Phillips PM2.0×6.0 Screw (Continued)

|  | Color | Qty. | Length | Thread | Head<br>Width |
|--|-------|------|--------|--------|---------------|
|  | Black | 27   | 6.0 mm | 2.0 mm | 4.0 mm        |

• Two screws that secure the keyboard cover to the notebook (documented in Section 5.7)

2 Two screws that secure the display assembly to the notebook (documented in Section 5.12)

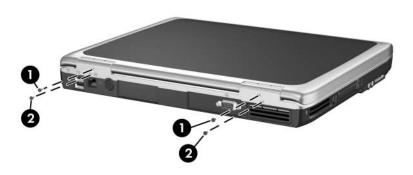

Phillips PM2.0×6.0 Screw Locations

Table C-1
Phillips PM2.0×6.0 Screw (Continued)

|  | Color | Qty. | Length | Thread | Head<br>Width |
|--|-------|------|--------|--------|---------------|
|  | Black | 27   | 6.0 mm | 2.0 mm | 5.0 mm        |

15 screws that secure the top cover to the notebook (documented in Section 5.13)

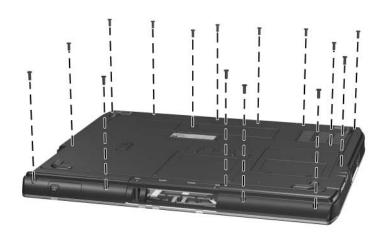

Phillips PM2.0×6.0 Screw Locations

Table C-2
Phillips PM1.5×5.0 Shoulder Screw and PM2.5×4.0 Screw

|                     | Color  | Qty. | Length | Thread | Head<br>Width |
|---------------------|--------|------|--------|--------|---------------|
|                     | Silver | 2    | 5.0 mm | 1.5 mm | 5.0 mm        |
| =<br>= (+) [m<br>mm | Color  | Qty. | Length | Thread | Head<br>Width |
|                     | Silver | 4    | 4.0 mm | 2.5 mm | 4.0 mm        |

● Two Phillips PM1.5×5.0 shoulder screws that secure the hard drive bezel to the hard drive (documented in Section 5.3)

### Where used:

● Four Phillips PM2.5×4.0 screws that secure the hard drive frame to the hard drive (documented in Section 5.3)

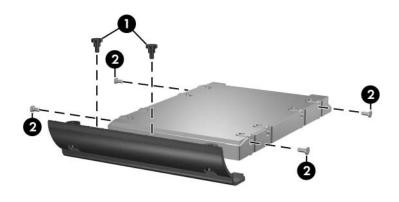

Phillips PM1.5×5.0 Shoulder Screw and PM2.5×4.0 Screw Locations

# Table C-3 Phillips PM2.0×4.0 Screw

|  | Color | Qty. | Length | Thread | Head<br>Width |
|--|-------|------|--------|--------|---------------|
|  | Black | 23   | 4.0 mm | 2.0 mm | 4.0 mm        |

### Where used:

- Two screws that secure the memory module compartment cover to the notebook (documented in Section 5.5)
- 2 Two screws that secure the Mini PCI compartment cover to the notebook (documented in Section 5.6)
- One screw that secures the top cover to the notebook (documented in Section 5.13)

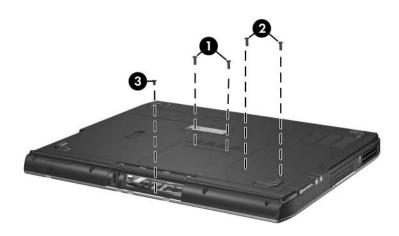

Phillips PM2.0×4.0 Screw Locations

Table C-3
Phillips PM2.0×4.0 Screw (Continued)

|  | Color | Qty. | Length | Thread | Head<br>Width |
|--|-------|------|--------|--------|---------------|
|  | Black | 23   | 4.0 mm | 2.0 mm | 4.0 mm        |

- ◆ Three screws that secure the keyboard to the notebook (documented in Section 5.8)
- ② Two screws that secure the switch board to the notebook (documented in Section 5.9)
- HP Pavilion ze4900 notebook models use only one PM2.0×4.0 screw to secure the switch board to the notebook.
- One screw that secures the optical drive to the notebook (documented in Section 5.11)

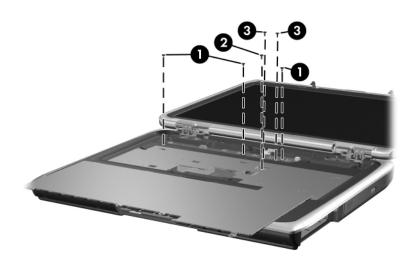

Phillips PM2.0×4.0 Screw Locations

Table C-3
Phillips PM2.0×4.0 Screw (Continued)

|  | Color | Qty. | Length | Thread | Head<br>Width |
|--|-------|------|--------|--------|---------------|
|  | Black | 23   | 4.0 mm | 2.0 mm | 4.0 mm        |

2 screws that secure the top cover to the notebook (documented in Section 5.13)

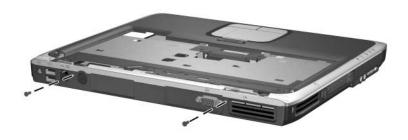

Phillips PM2.0×4.0 Screw Locations

Table C-3
Phillips PM2.0×4.0 Screw (Continued)

|  | Color | Qty. | Length | Thread | Head<br>Width |
|--|-------|------|--------|--------|---------------|
|  | Black | 23   | 4.0 mm | 2.0 mm | 4.0 mm        |

- Two screws that secure the wireless button board to the notebook (documented in Section 5.16)
- 2 Two screws that secure the diskette drive (documented in Section 5.17) or diskette drive cover (documented in Section 5.17) to the notebook
- Six screws that secure the system board to the notebook (documented in Section 5.19)

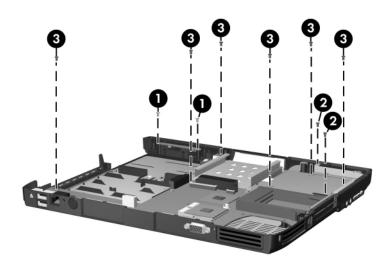

Phillips PM2.0×4.0 Screw Locations

Table C-4
Silver Phillips PM2.0×3.0 Screw

|  | Color  | Qty. | Length | Thread | Head<br>Width |
|--|--------|------|--------|--------|---------------|
|  | Silver | 1    | 3.0 mm | 2.0 mm | 4.0 mm        |

One screw that secures the keyboard to the notebook (documented in Section 5.8)

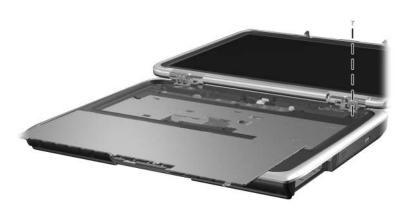

Silver Phillips PM2.0×3.0 Screw Location

Table C-4
Black Phillips PM2.0×3.0 Screw (Continued)

|  | Color | Qty. | Length | Thread | Head<br>Width |
|--|-------|------|--------|--------|---------------|
|  | Black | 4    | 3.0 mm | 2.0 mm | 4.0 mm        |

4 screws that secure the speakers to the notebook (documented in Section 5.10)

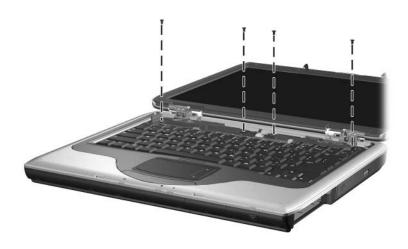

Black Phillips PM2.0×3.0 Screw Locations

Table C-5
Phillips PM2.0×8.0 Screw

| mm!!!!!!!!!!!! | Color | Qty. | Length | Thread | Head<br>Width |
|----------------|-------|------|--------|--------|---------------|
|                | Black | 2    | 8.0 mm | 2.0 mm | 4.0 mm        |

One screw that secures the optical drive to the notebook (documented in Section 5.11)

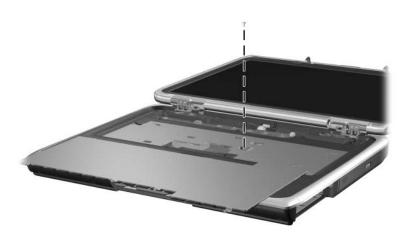

Phillips PM2.0×8.0 Screw Location

Table C-5
Phillips PM2.0×8.0 Screw (Continued)

|  | Color | Qty. | Length | Thread | Head<br>Width |
|--|-------|------|--------|--------|---------------|
|  | Black | 2    | 8.0 mm | 2.0 mm | 4.0 mm        |

One screw that secures the top cover to the notebook (documented in Section 5.13)

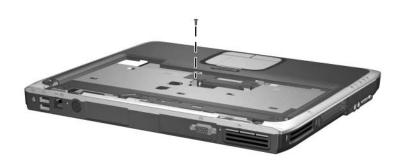

Phillips PM2.0×8.0 Screw Location

# Table C-6 Phillips PM2.0×5.0 Screw

| <br> | Color  | Qty. | Length | Thread | Head<br>Width |
|------|--------|------|--------|--------|---------------|
|      | Silver | 2    | 5.0 mm | 2.0 mm | 4.0 mm        |

### Where used:

2 screws that secure the wireless antenna boards to the notebook (documented in Section 5.12)

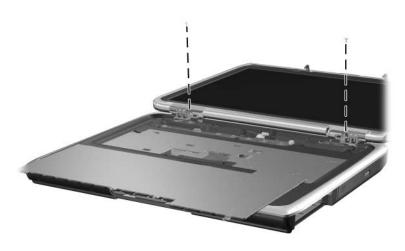

Phillips PM2.0×5.0 Screw Locations

# Table C-7 Phillips PM1.5×5.0 Screw

|  | Color | Qty. | Length | Thread | Head<br>Width |
|--|-------|------|--------|--------|---------------|
|  | Black | 3    | 5.0 mm | 1.5 mm | 5.0 mm        |

### Where used:

3 screws that secure the heat sink to the notebook (documented in Section 5.14)

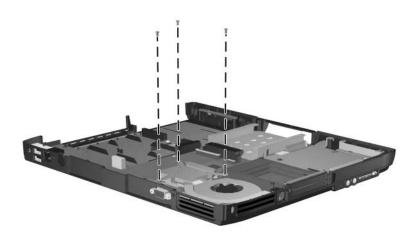

Phillips PM1.5×5.0 Screw Locations

Table C-8
Phillips PM2.0×9.0 Screw

| mm | Color | Qty. | Length | Thread | Head<br>Width |
|----|-------|------|--------|--------|---------------|
|    | Black | 1    | 9.0 mm | 2.0 mm | 4.0 mm        |

One screw that secures the top cover to the notebook (documented in Section 5.13)

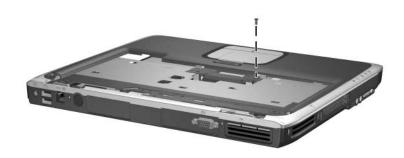

Phillips PM2.0×9.0 Screw Location

## Table C-9 Hex HM5.0×9.0 Screwlock

| Color  | Qty. | Length | Thread | Head<br>Width |
|--------|------|--------|--------|---------------|
| Silver | 8    | 9.0 mm | 2.5 mm | 5.0 mm        |

### Where used:

6 screwlocks that secure the system board to the notebook (documented in Section 5.19, HP Compaq nx9040 notebook models only)

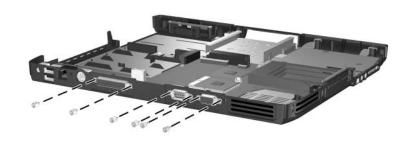

Hex HM5.0×9.0 Screwlock Locations - HP Compaq nx9040 Notebook Models

# Table C-9 Hex HM5.0×9.0 Screwlock (Continued)

| Color  | Qty. | Length | Thread | Head<br>Width |
|--------|------|--------|--------|---------------|
| Silver | 8    | 9.0 mm | 2.5 mm | 5.0 mm        |

### Where used:

2 screwlocks that secure the system board to the notebook (documented in Section 5.19, all notebook models except HP Compaq nx9040)

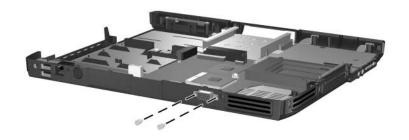

Hex HM5.0×9.0 Screwlock Locations - All Notebook Models Except HP Compaq nx9040

# Table C-10 Phillips PM1.5×12.0 Screw

|  | Color  | Qty. | Length  | Thread | Head<br>Width |
|--|--------|------|---------|--------|---------------|
|  | Silver | 2    | 12.0 mm | 1.5 mm | 5.0 mm        |

### Where used:

2 screws that secure the system board to the notebook (documented in Section 5.19)

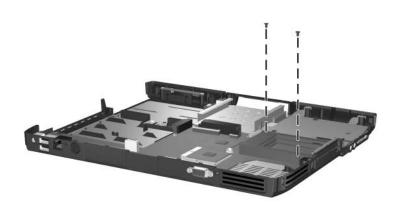

Phillips PM1.5×12.0 Screw Locations

### Index

| 1394 port 1–19, 1–21                                                                                                    | C                                                                                                    |
|----------------------------------------------------------------------------------------------------|----------------------------------------------------------------------------------------------------|
| AC adapter, spare part number 3–16                                                                                                    | cables, service considerations<br>4–2<br>caps lock key 1–23, 1–25                                                                                                    |
| antennae 1–15, 1–17 arrow keys 1–23, 1–25 audio troubleshooting 2–23 audio-in (microphone) jack location 1–19, 1–21 pin assignments A–1 audio-out (headphone) jack location 1–19, 1–21 pin assignments A–2 <b>B</b>                                                              | caps lock light 1–27, 1–29 CD-ROM drive OS loading problems 2–22 precautions 4–3 removal 5–23 spare part number 3–9, 3–15, 5–23 specifications 6–15 components bottom 1–30 front 1–14, 1–16                            |
| base enclosure button panel, spare part numbers 3–9 base enclosure, spare part numbers 3–9 battery bay 1–15, 1–17, 1–31 battery light 1–15, 1–17 battery pack removal 5–5 spare part numbers 3–13 specifications 6–7, 6–8 battery pack release latch 1–31 bottom components 1–30 | keyboard 1–22, 1–24 left-side 1–18, 1–20 rear 1–18, 1–20 right-side 1–14, 1–16 top 1–26, 1–28 Computer Setup Advanced Menu 2–6 File Menu 2–3 overview 2–1 Security Menu 2–4 Tools Menu 2–5 Computer Setup defaults 2–2 |

| connector pin assignments   | specifications $0-5$ , $0-4$ , |
|-----------------------------|--------------------------------|
| external monitor A-5        | 6–5                            |
| headphone A-2               | display hinge bracket, spare   |
| microphone A-1              | part number 3–3, 5–25          |
| modem A-6                   | display release button 1–15,   |
| monitor A–5                 | 1–17                           |
| network A-4                 | display screw covers, spare    |
| parallel A–7                | part number 3–3, 5–25          |
| RJ-11 (modem) A-6           | DMA specifications 6–16        |
| RJ-45 (network) A-4         | docking device,                |
| serial A–8                  | troubleshooting 2–16           |
| S-Video A-3                 | drives, preventing damage 4–3  |
| Universal Serial Bus (USB)  | DVD/CD-RW Combo Drive          |
| A-2                         | OS loading problems 2–22       |
| connectors, service         | precautions 4–3                |
| considerations 4–2          | removal 5–23                   |
| D                           | spare part number 3–9,         |
| design overview 1–32        | 3–15, 5–23                     |
| disassembly sequence chart  | specifications 6–11            |
| 5–3                         | DVD±RW and CD-RW               |
| diskette drive              | Combo Drive                    |
| location 1–21               | OS loading problems 2–22       |
| OS loading problems 2–21    | precautions 4–3                |
| precautions 4–3             | removal 5–23                   |
| removal 5–39                | spare part number 3–9,         |
| spare part number 3–9,      | 3–15, 5–23                     |
| 3–15, 5–39                  | specifications 6–9             |
| diskette drive cover        | DVD-ROM drive                  |
| removal 5–41                | OS loading problems 2–22       |
| spare part number 3–9, 5–41 | precautions 4–3                |
| display assembly            | removal 5–23                   |
| removal 5–25                | spare part number 3–9,         |
| spare part numbers 3–3,     | 3–15, 5–23                     |
| 5–25                        | specifications 6–13            |
| -                           |                                |

| E                                  | front components 1–14, 1–16                   |
|------------------------------------|-----------------------------------------------|
| electrostatic discharge 4–4, 4–8   | function key 1-23, 1-25                       |
| exhaust vents 1–19, 1–21,          | G                                             |
| 1–31                               | grounding equipment and                       |
| external monitor port              | methods 4–7                                   |
| location 1–19, 1–21                |                                               |
| pin assignments A–5                | Н                                             |
| F                                  | hard drive                                    |
| f1 to f12 keys 1–23, 1–25          | OS loading problems 2–18                      |
| features 1–10                      | precautions 4–3                               |
| feet                               | removal 5–7                                   |
| locations 5–10                     | spare part numbers 3–11,                      |
| spare part number 3–9,             | 3–15                                          |
| 5–10                               | specifications 6–6 hard drive bay 1–15, 1–17, |
| flowcharts, troubleshooting        | 1–31                                          |
| no audio 2–23, 2–24                | hard drive cover, removal 5–7                 |
| no network/modem                   | hard drive guide, spare part                  |
| connection 2–28                    | number 3–7, 5–43                              |
| no OS loading 2–17                 | hard drive tray, spare part                   |
| no OS loading from                 | number 3–11                                   |
| diskette drive 2–21                | headphone jack                                |
| no OS loading from hard            | location 1–19                                 |
| drive 2–18, 2–19, 2–20             | pin assignments A–2                           |
| no OS loading from optical         | heat sink                                     |
| drive 2–22                         | removal 5–33                                  |
| no power 2–10, 2–12, 2–13          | spare part number 3–5, 5–33                   |
| no video 2–14, 2–15                | 1                                             |
| nonfunctioning device              | I/O address specifications                    |
| 2–25                               | 6–19                                          |
| nonfunctioning docking device 2–16 | IDE drive light 1–15, 1–17                    |
| nonfunctioning keyboard            | infrared port 1–17                            |
| 2–26                               | Integrated Drive Electronics                  |
| nonfunctioning pointing            | light 1–15, 1–17                              |
| device 2–27                        | interrupt specifications 6–17                 |
| 301100 2 21                        | 1 1                                           |

| K                           | microphone jack               |
|-----------------------------|-------------------------------|
| keyboard                    | location 1–19, 1–21           |
| removal 5–18                | pin assignments A-1           |
| spare part numbers 3–5,     | Mini PCI communications       |
| 5–18                        | board                         |
| troubleshooting 2–26        | removal 5–13                  |
| keyboard components 1–22,   | spare part numbers 3–11       |
| 1–24                        | Mini PCI compartment 1–31     |
| keyboard cover              | Mini PCI compartment cover    |
| removal 5–16                | removal 5–14                  |
| spare part numbers 3–3,     | spare part number 3–13        |
| 5–16                        | models 1–2                    |
| keypad keys 1–23, 1–25      | modem jack                    |
| keypad light 1–27, 1–29     | location 1–19, 1–21           |
| L                           | pin assignments A–6           |
| label area 1–31             | modem, troubleshooting 2–28   |
| left-side components 1–18,  | monitor port                  |
| 1–20                        | location 1–19, 1–21           |
| Logo Kit, spare part number | pin assignments A–5           |
| 3–16                        | mute button 1–19, 1–21        |
|                             | mute light 1–19, 1–21         |
| M                           | N                             |
| mass storage devices, spare | network jack                  |
| part numbers 3–14           | location 1–18, 1–20           |
| memory map specifications   | pin assignments A-4           |
| 6–22                        | network, troubleshooting 2–28 |
| memory module               | nonfunctioning device,        |
| removal 5–11                | troubleshooting 2–16, 2–25    |
| spare part numbers 3–13,    | notebook feet                 |
| 5–11                        | locations 5–10                |
| memory module compartment   | spare part number 3–9, 5–10   |
| cover                       | notebook specifications 6–1   |
| removal 5–11                | notebook, resetting 1–12      |
| spare part number 3–13      | num lock key 1–23, 1–25       |
|                             | numeric lock light 1–27, 1–29 |
|                             |                               |

| U                                                                                                    | processor                                                                                                    |
|----------------------------------------------------------------------------------------------------|----------------------------------------------------------------------------------------------------|
| One-Touch buttons 1–27,                                                                                                    | removal 5–35                                                                                                    |
| 1–29                                                                                                    | spare part numbers 3–7,                                                                                          |
| optical drive                                                                                                    | 5–35                                                                                                    |
| location 1–15, 1–17 OS loading problems 2–22 removal 5–23 spare part number 5–23 spare part numbers 3–9, 3–15  P packing precautions 4–5 | rear components 1–18, 1–20 removal preliminaries 4–1 procedures 5–1 replacement preliminaries 4–1 procedures 5–1 |
| parallel port                                                                                                    | resetting the notebook 1–12                                                                                      |
| location 1–20                                                                                                    | right-side components 1–14,                                                                                      |
| pin assignments A–7                                                                                                    | 1–16                                                                                                    |
| PC Card eject buttons 1–19,                                                                                                    | RJ-11 (modem) jack                                                                                               |
| 1–21                                                                                                    | location 1–19, 1–21                                                                                              |
| PC Card slots 1–19, 1–21                                                                                                    | pin assignments A–6                                                                                              |
| plastic parts 4–2                                                                                                    | RJ-45 (network) jack                                                                                             |
| pointing device,                                                                                                    | location 1–18, 1–20                                                                                              |
| troubleshooting 2–27                                                                                                    | pin assignments A–4                                                                                              |
| power button 1–27, 1–29                                                                                                    | S                                                                                                    |
| power connector 1–18, 1–20                                                                                                    | Screw Kit, spare part number                                                                                     |
| power cord                                                                                                    | 3–16                                                                                                    |
| set requirements B-2                                                                                                    | screw listing C-1                                                                                                |
| power cord, spare part<br>numbers 3–16                                                                                                   | screw plugs, spare part number                                                                                   |
| power management features                                                                                                    | 3–9                                                                                                    |
| 1–13                                                                                                    | security cable slot 1–19, 1–21                                                                                   |
| power, troubleshooting 2–10                                                                                                    | serial number 3–1, 5–2                                                                                           |
| power/standby light 1–15,                                                                                                    | serial port                                                                                                    |
| 1–17                                                                                                    | location 1–20                                                                                                    |
| precautions                                                                                                    | pin assignments A–8                                                                                              |
| hard drive 4–3                                                                                                    | service considerations 4–2                                                                                       |
| optical drive 4–3                                                                                                    |                                                                                                    |
| option direct                                                                                                    |                                                                                                    |

| speakers                                      | tools required 4–1           |
|-----------------------------------------------|------------------------------|
| location 1–27, 1–29                           | top components 1–26, 1–28    |
| removal 5–22                                  | top cover                    |
| specifications                                | removal 5–29                 |
| battery pack 6–7, 6–8                         | spare part numbers 3–5,      |
| CD-ROM drive 6–15                             | 5–29                         |
| display 6–3, 6–4, 6–5                         | TouchPad 1-27, 1-29          |
| DMA 6-16                                      | TouchPad buttons 1–27, 1–29  |
| DVD/CD-RW Combo                               | TouchPad light 1–27, 1–29    |
| Drive 6–11                                    | TouchPad on button 1–27,     |
| DVD±RW and CD-RW                              | 1–29                         |
| Combo Drive 6–9                               | TouchPad vertical scrolling  |
| DVD-ROM drive 6–13                            | region 1–27, 1–29            |
| hard drive 6–6                                | transporting precautions 4–5 |
| I/O addresses 6–19                            | troubleshooting              |
| interrupts 6–17                               | audio 2–23                   |
| memory map 6–22                               | Computer Setup 2–2           |
| notebook 6–1                                  | docking device 2–16          |
| static shielding materials 4–8                | flowcharts 2–7               |
| S-Video jack                                  | keyboard 2–26                |
| location 1–18, 1–20                           | modem 2–28                   |
| pin assignments A–3                           | network 2–28                 |
| switch board                                  | nonfunctioning device        |
| removal 5–20                                  | 2–16, 2–25                   |
| spare part numbers 5–20                       | OS loading 2–17              |
| system board                                  | overview 2–1                 |
| removal 5–43                                  | pointing device 2–27         |
| spare part numbers 3–7,                       | power 2–10                   |
| 5–43                                          | video 2–14                   |
| system memory map 6–22                        | U                            |
| T                                             | Universal Serial Bus (USB)   |
| Thermal Pad Kit, spare part                   | connector                    |
| number 5–33                                   | location 1–18, 1–20          |
| thermal pad, spare part number 3–5, 3–7, 5–35 | pin assignments A–2          |
| 5 5, 5-1, 5-55                                |                              |

### V

video troubleshooting 2–14 volume down button 1–19, 1–21 volume mute button 1–19, 1–21 volume up button 1–19, 1–21

### W

Windows applications key 1–23, 1–25
Windows logo key 1–23, 1–25
wireless button 1–15, 1–17
wireless button board
removal 5–37
spare part numbers 5–37
wireless button light 1–15, 1–17
wireless LAN antenna cables, spare part number 3–9
wireless LAN, spare part numbers 3–11
workstation precautions 4–6